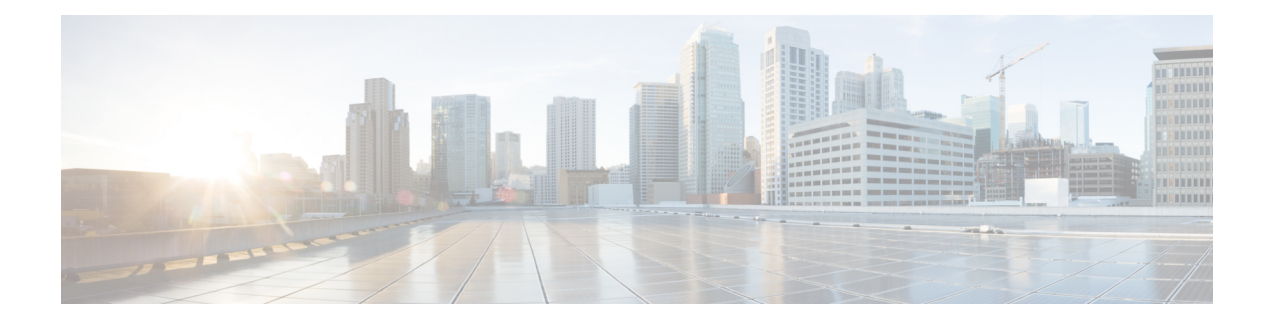

# **Precision Time Protocol (PTP) Commands**

This module describes the commands used to configure the Precision Time Protocol (PTP) in Cisco IOS XR software. PTP is a protocol that provides the ability to distribute time around the network and is based on the IEEE 1588-2008 standard.

For more information about manually setting the router clock, see *Cisco ASR 9000 Series Aggregation Services Router Getting Started Guide*.

For more information about configuring the router to use PTP see the Configuring PTP on *System Management Configuration Guide for Cisco ASR 9000 Series Routers*.

- [announce,](#page-2-0) on page 3
- [clock,](#page-4-0) on page 5
- clock [operation,](#page-5-0) on page 6
- [clock-advertisement](#page-6-0) telecom-profile, on page 7
- [clock-class,](#page-7-0) on page 8
- clock [profile,](#page-8-0) on page 9
- clock-selection [telecom-profile,](#page-10-0) on page 11
- cos, on [page](#page-11-0) 12
- [delay-request,](#page-12-0) on page 13
- [domain,](#page-13-0) on page 14
- [delay-response,](#page-14-0) on page 15
- [dscp,](#page-16-0) on page 17
- [identity,](#page-17-0) on page 18
- [local-priority,](#page-18-0) on page 19
- log [best-master-clock](#page-19-0) changes, on page 20
- [master,](#page-20-0) on page 21
- [min-clock-class,](#page-22-0) on page 23
- [multicast,](#page-23-0) on page 24
- [priority1,](#page-24-0) on page 25
- [priority2,](#page-25-0) on page 26
- profile [\(interface\),](#page-26-0) on page 27
- [profile](#page-27-0) (PTP), on page 28
- port [state,](#page-29-0) on page 30
- ptp, on [page](#page-30-0) 31
- show ptp [advertised-clock,](#page-32-0) on page 33
- show ptp [foreign-masters,](#page-33-0) on page 34
- show ptp [interfaces,](#page-36-0) on page 37
- show ptp [local-clock,](#page-39-0) on page 40
- show ptp [packet-counters,](#page-40-0) on page 41
- show ptp [unicast-peers,](#page-44-0) on page 45
- source ipv4 [address,](#page-46-0) on page 47
- [sync,](#page-47-0) on page 48
- [timescale,](#page-49-0) on page 50
- [time-of-day,](#page-50-0) on page 51
- [time-source,](#page-51-0) on page 52
- [transport,](#page-52-0) on page 53
- [uncalibrated-clock-class,](#page-53-0) on page 54
- unicast-grant [invalid-request,](#page-54-0) on page 55

### <span id="page-2-0"></span>**announce**

To configure options for configuring PTP profile announcement messages, use the **announce** command in PTP profile configuration or interface PTP configuration mode. To remove the setting, use the **no** form of this command.

**announce**{**frequency** *frequency* | **interval** *interval* | **grant-duration** *duration* | **timeout** *timeout*} **no announce**{**frequency** | **interval** | **grant-duration** | **timeout**}

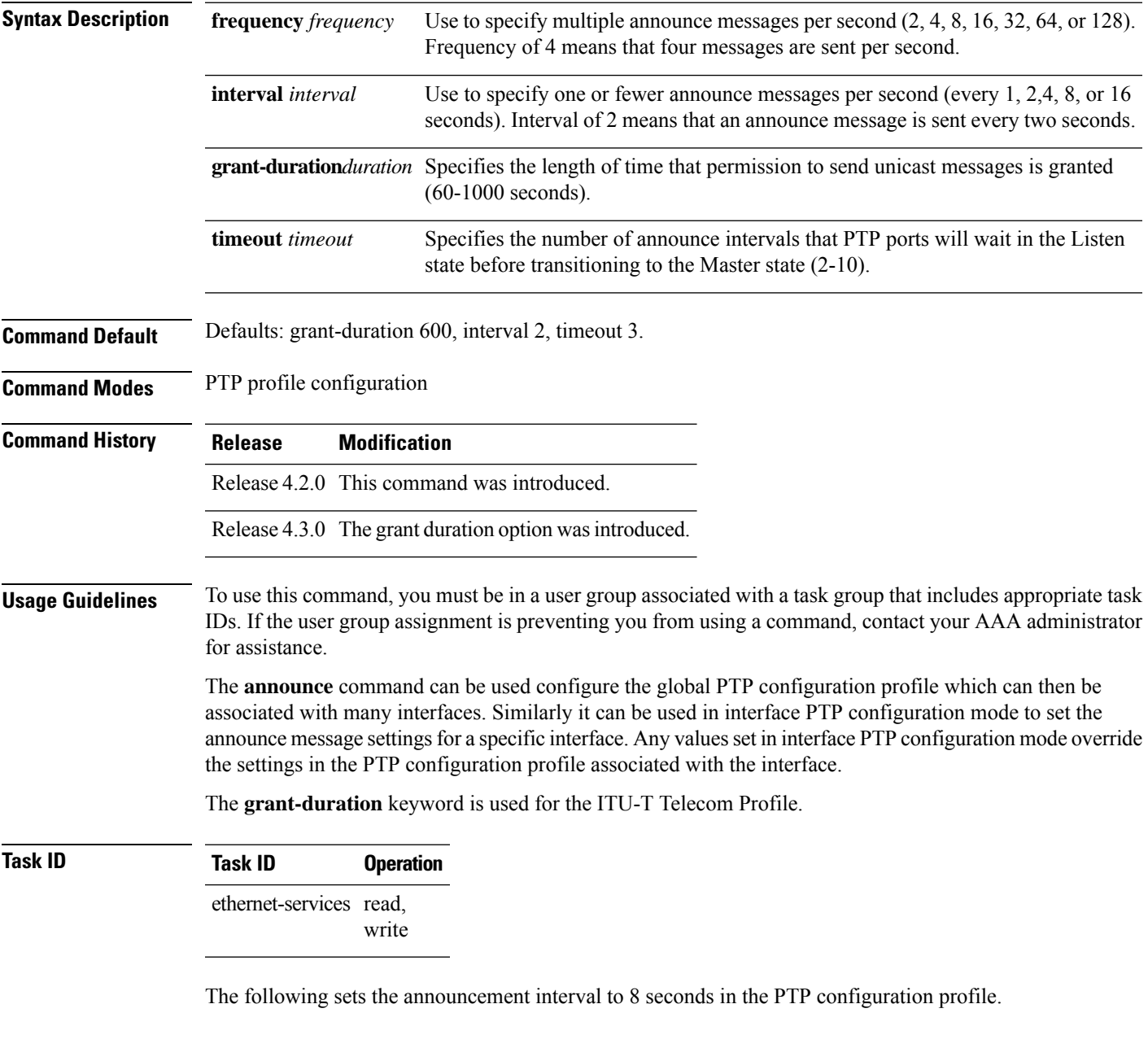

RP/0/RSP0/CPU0:router(config)# **ptp**

I

RP/0/RSP0/CPU0:router(config-ptp)# **profile p1** RP/0/RSP0/CPU0:router(config-ptp-profile)# **announce interval 8**

## <span id="page-4-0"></span>**clock**

Ш

To enter Precision Time Protocol (PTP) clock configuration mode and run PTP clock configuration command, use the **clock** command in PTP configuration mode.

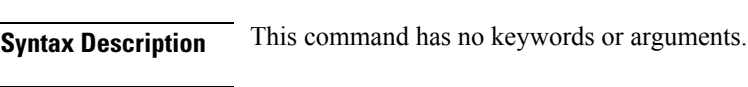

**Command Default** This command has no default values or behavior.

**Command Modes** Global PTP configuration

**clock no clock**

**Command History Release Modification** Release 4.2.0 This command was introduced.

**Usage Guidelines** To use this command, you must be in a user group associated with a task group that includes appropriate task IDs. If the user group assignment is preventing you from using a command, contact your AAA administrator for assistance.

> PTP clock configuration commands can also be run from global configuration mode by preceding the command string with the **ptp clock** keywords. From PTP clock configuration mode, the various PTP clock settings can be configured.

### **Task ID Task ID Operation** ethernet-services read, write

The following example shows how to enter PTP clock configuration mode from global configuration mode.

RP/0/RSP0/CPU0:router(config)# **ptp** RP/0/RSP0/CPU0:router(config-ptp)# **clock** RP/0/RSP0/CPU0:router(config-ptp-clock)#

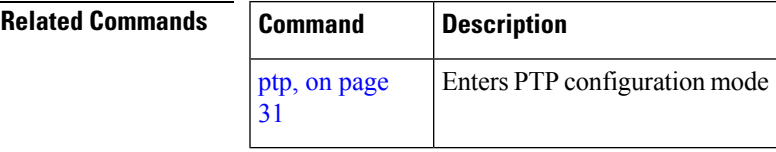

**clock**

## <span id="page-5-0"></span>**clock operation**

To configure the type of PTP clock operation, use the **clock operation** command in PTP interface or profile configuration or interface PTP configuration mode. To remove the setting, use the **no** form of this command.

**clock operation** {**one-step** | **two-step**} **no clock operation**

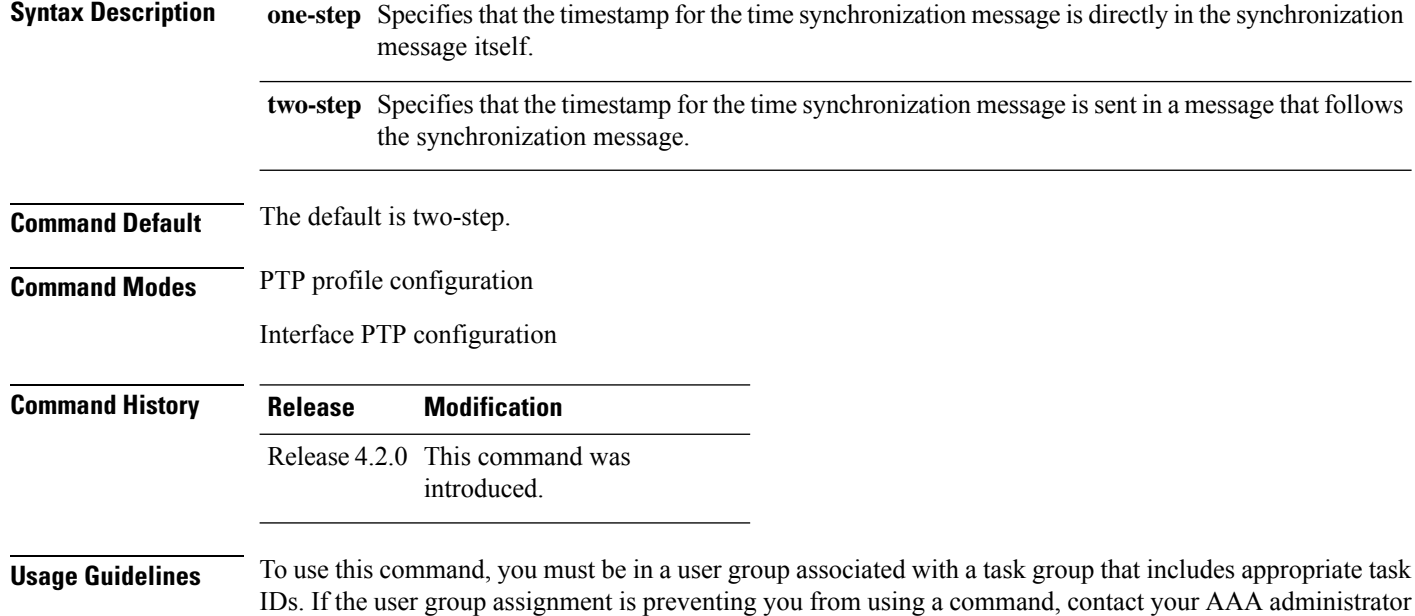

The **clock operation** command can be used configure the global PTP configuration profile which can then be associated with many interfaces. Similarly it can be used in interface PTP configuration mode to set the clock operation for a specific interface. Any values set in interface PTP configuration mode override the settings in the PTP configuration profile associated with the interface.

**Task ID Task ID Operation** ethernet-services read,

for assistance.

write

The following example sets PTP clock operation to two-step.

```
RP/0/RSP0/CPU0:router(config)# ptp
RP/0/RSP0/CPU0:router(config-ptp)# profile p1
RP/0/RSP0/CPU0:router(config-ptp-profile)# clock operation two-step
```
Ш

## <span id="page-6-0"></span>**clock-advertisement telecom-profile**

To specify that the clock-advertisement behavior (the parameters used in announce messages) will follow the Telecom Profile for frequency (ITU-T G.8265.1), use the **clock-advertisement telecom-profile** command in PTP configuration mode. To remove the setting, use the **no** form of this command.

### **clock-advertisement telecom-profile no clock-advertisement**

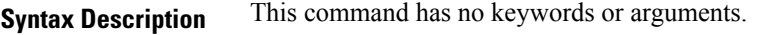

**Command Default** The default clock advertisement is compliant with the PTP 1588 standard.

**Command Modes** PTP configuration

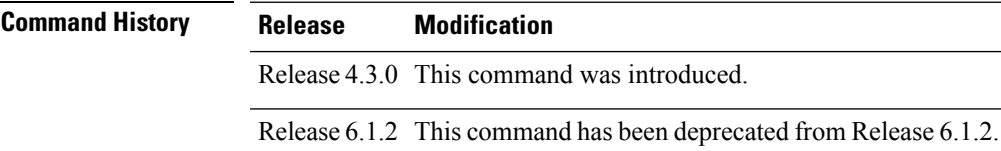

**Usage Guidelines** To use this command, you must be in a user group associated with a task group that includes appropriate task IDs. If the user group assignment is preventing you from using a command, contact your AAA administrator for assistance.

> The clock advertisement mode configuration controls the content of announce packets and the port numbers advertised by the router. Use this command to specify that clock advertisement is compliant with Telecom Profile mode instead of the PTP 1588 standard.

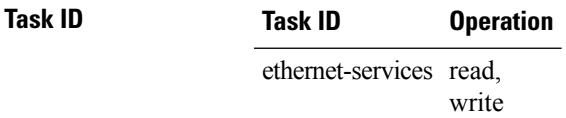

The following example shows how to set the clock advertisement profile.

RP/0/RSP0/CPU0:router(config)# **ptp** RP/0/RSP0/CPU0:router(config-ptp)# **clock-advertisement telecom-profile**

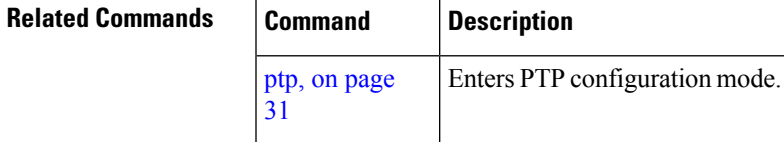

## <span id="page-7-0"></span>**clock-class**

To configure the clock class to use when advertising a PTP clock, use the **clock-class** command in PTP clock configuration mode. To remove the setting, use the **no** form of this command.

**clock-class** *class* **no clock-class**

**Syntax Description** *class* Specifies the clock class to use when advertising this clock. Values can range from 0 to 255.

**Command Default** The default is that the clock class is derived from platform properties.

**Command Modes** PTP clock configuration

**Command History Release Modification** Release 4.3.0 This command was introduced.

### **Usage Guidelines** To use this command, you must be in a user group associated with a task group that includes appropriate task IDs. If the user group assignment is preventing you from using a command, contact your AAA administrator for assistance.

Use this command to override the platform value, if needed.

**Task ID Task ID Operation** ethernet-services read, write

The following example sets the clock class to 100.

```
RP/0/RSP0/CPU0:router(config)# ptp
RP/0/RSP0/CPU0:router(config-ptp)# clock
RP/0/RSP0/CPU0:router(config-ptp-clock)# clock-class 100
```
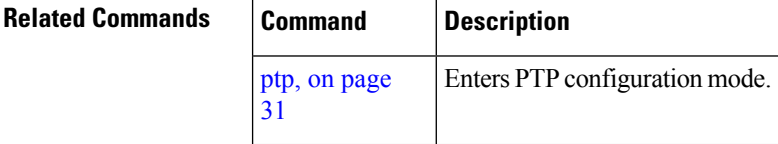

## <span id="page-8-0"></span>**clock profile**

To configure the ITU-T Telecom profile and clock type that can be used in all local PTP sessions, use the **clock profile** command in the PTP configuration mode. To remove the configuration, use the **no** form of this command.

```
clock profile {g.8265.1 | g.8275.1}{clock-type T-GM | T-BC | T-TSC}
no clock profile {g.8265.1 | g.8275.1}{clock-type T-GM | T-BC | T-TSC}
```
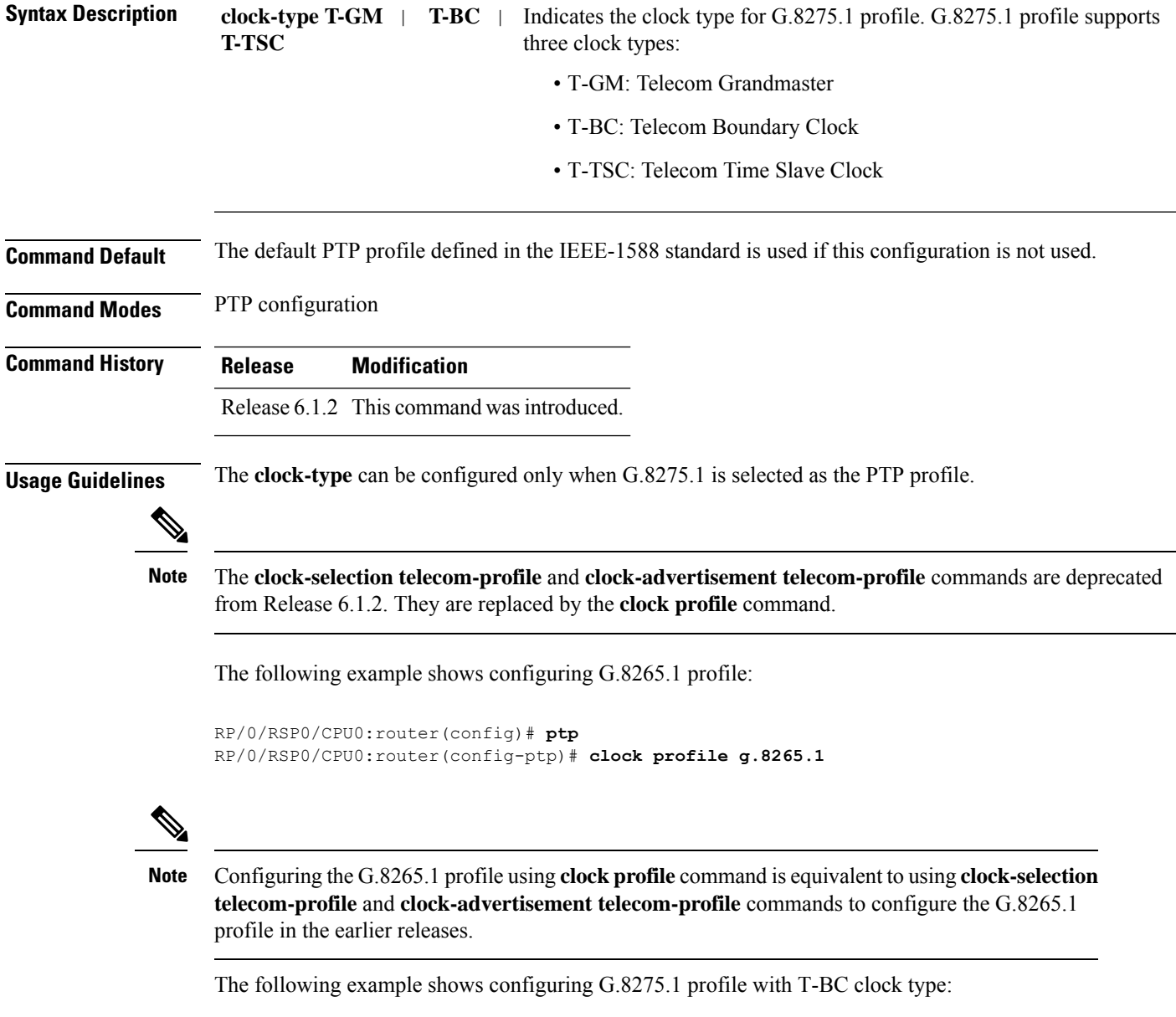

```
RP/0/RSP0/CPU0:router(config)# ptp
```
 $\mathbf I$ 

RP/0/RSP0/CPU0:router(config-ptp)# **clock profile g.8275.1 T-BC**

Ш

## <span id="page-10-0"></span>**clock-selection telecom-profile**

To specify that clock-selection behavior (the best-master-clock-algorithm in use) follows the telecom profile for frequency (ITU-T G.8265.1), use the **clock-selection telecom-profile** command in PTP configuration mode. To remove the setting, use the **no** form of this command.

**clock-selection telecom-profile no clock-selection**

**Syntax Description** This command has no keywords or arguments.

**Command Default** By default, the clock selection algorithm is compliant with the PTP 1588 standard.

**Command Modes** PTP configuration

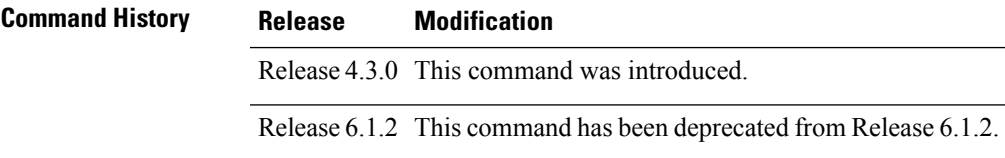

**Usage Guidelines** To use this command, you must be in a user group associated with a task group that includes appropriate task IDs. If the user group assignment is preventing you from using a command, contact your AAA administrator for assistance.

> The clock selection mode configuration controls which best master clock algorithm is used. Use this command to specify that the algorithm is compliant with Telecom Profile mode.

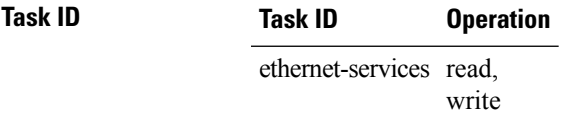

The following example shows how to set the clock advertisement profile.

RP/0/RSP0/CPU0:router(config-ptp)# **clock-selection telecom-profile**

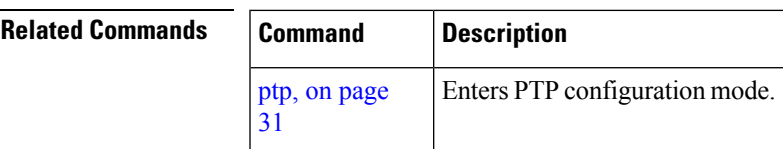

### <span id="page-11-0"></span>**cos**

To specify the CoS value to use for Precision Time Protocol (PTP) packets sent by the router, use the **cos** command in PTP profile configuration mode or interface PTP configuration mode. To remove the setting, use the **no** form of this command.

**cos** *number* **no cos**

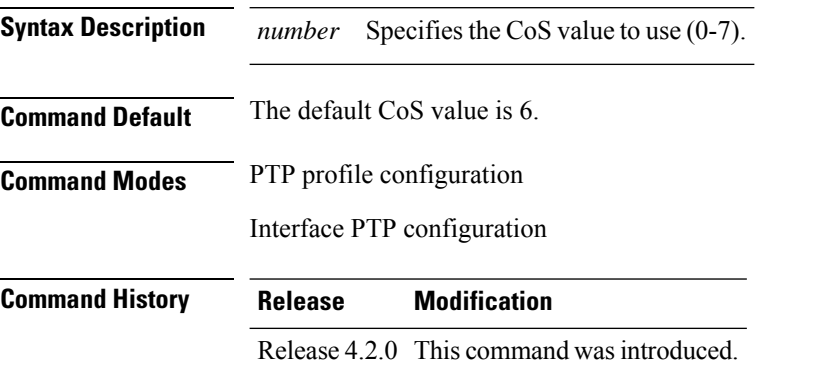

### **Usage Guidelines** To use this command, you must be in a user group associated with a task group that includes appropriate task IDs. If the user group assignment is preventing you from using a command, contact your AAA administrator for assistance.

The **cos** command can be used configure the global PTP configuration profile which can then be associated with many interfaces. Similarly it can be used in interface PTP configuration mode to set the CoS value for a specific interface. Any values set in interface PTP configuration mode override the settings in the PTP configuration profile associated with the interface.

### **Task ID Task ID Operation** ethernet-services read, write

The following example sets the CoS value to 3 in the PTP configuration profile p1.

```
RP/0/RSP0/CPU0:router(config)# ptp
RP/0/RSP0/CPU0:router(config-ptp)# profile p1
RP/0/RSP0/CPU0:router(config-ptp-profile)# cos 3
```
The following example overrides the CoS value in the profile and sets it to be 2 for the interface:

```
RP/0/RSP0/CPU0:router(config)# interface TenGigE 0/0/0/10
RP/0/RSP0/CPU0:router(config-if) ptp
RP/0/RSP0/CPU0:router(config-if-ptp)# profile p1
RP/0/RSP0/CPU0:router(config-if-ptp)# cos 2
```
# <span id="page-12-0"></span>**delay-request**

To configure settings for the PTP delay request message, use the **delay-request** command in PTP profile configuration or interface PTP configuration mode. To remove the setting, use the **no** form of this command.

```
delay-request {frequency number | interval number}
no delay-request
```
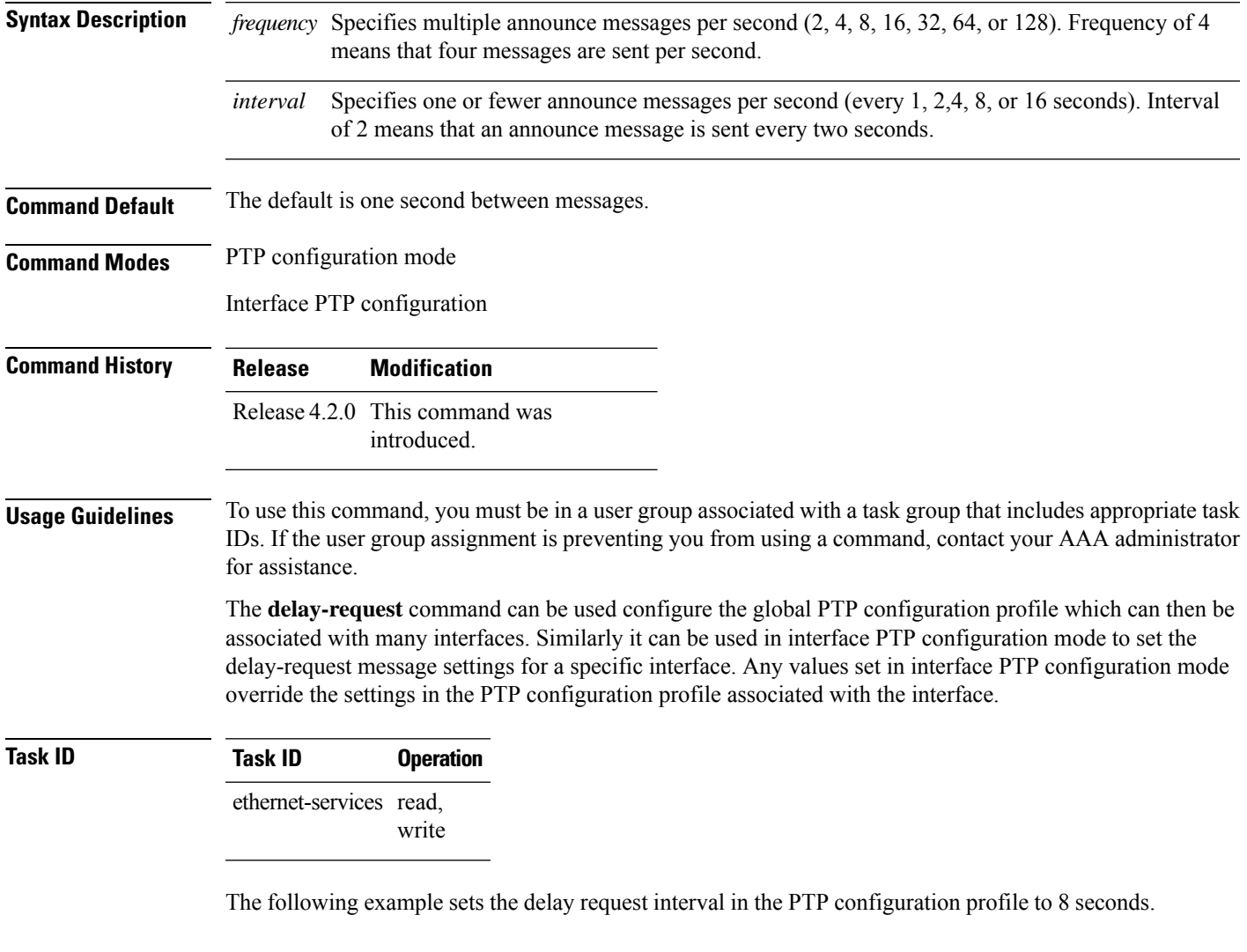

```
RP/0/RSP0/CPU0:router(config)# ptp
RP/0/RSP0/CPU0:router(config-ptp)# profile p1
RP/0/RSP0/CPU0:router(config-ptp-profile)# delay-request interval 8
```
# <span id="page-13-0"></span>**domain**

To specify the domain number for the PTP clock, use the **domain** command in PTP clock configuration mode. To remove the setting, use the **no** form of this command. **domain** *number* **no domain Syntax Description** *number* Specifies the domain number to use for this clock (0-255). **Command Default** Default is 0. **Command Modes** PTP clock configuration **Command History Release Modification** Release 4.2.0 This command was introduced. **Usage Guidelines** To use this command, you must be in a user group associated with a task group that includes appropriate task IDs. If the user group assignment is preventing you from using a command, contact your AAA administrator for assistance. PTP uses the specified domain number in all its PTP messages and ignores all PTP messages received from a different domain. **Task ID Task ID Operation** ethernet-services read, write The following example sets the domain to 200. RP/0/RSP0/CPU0:router(config)# **ptp** RP/0/RSP0/CPU0:router(config-ptp)# **clock** RP/0/RSP0/CPU0:router(config-ptp-clock)# **domain 200 Related Commands Command Description**

[31](#page-30-0)

ptp, on [page](#page-30-0) Enters PTP configuration mode.

## <span id="page-14-0"></span>**delay-response**

To configure settings for the PTP delay response message, use the **delay-response** command in PTP profile configuration or interface PTP configuration mode. To remove the setting, use the **no** form of this command.

```
delay-response {grant-duration duration | timeout value}
no delay-response {grant-duration | timeout}
```
**Syntax Description** *duration* Specifies the announce grant duration (60-1000 seconds). If port is in slave state, this is the length of grant which is requested. If the port is in master state, this is the maximum grant which will be allowed.

> Specifies delay response message timeout value (100-10000 milliseconds). If delay-response messages are not received from a master clock for longer than this timeout, the master is no longer qualified for selection. This setting applies only applies if the clock-selection telecom-profile is specified. *value*

**Command Default** Default is grant-duration 600, timeout 5000.

**Command Modes** PTP profile configuration

Interface PTP configuration

```
Command History Release Modification
                    Release 4.3.0 This command was
                               introduced.
```
### **Usage Guidelines** To use this command, you must be in a user group associated with a task group that includes appropriate task IDs. If the user group assignment is preventing you from using a command, contact your AAA administrator for assistance.

The **delay-response** command can be used configure the global PTP configuration profile which can then be associated with many interfaces. Similarly it can be used in interface PTP configuration mode to set the delay response value for a specific interface. Any values set in interface PTP configuration mode override the settings in the PTP configuration profile associated with the interface.

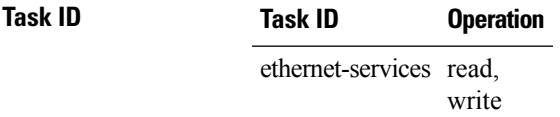

The following example sets the PTP delay response timeout to 200 milliseconds in the PTP configuration profile:

```
RP/0/RSP0/CPU0:router(config)# ptp
RP/0/RSP0/CPU0:router(config-ptp)# profile p1
RP/0/RSP0/CPU0:router(config-ptp-profile)# delay-response timeout 200
```
The following example overrides the delay response timeout value in the profile and sets it to be 150 milliseconds for the interface:

```
RP/0/RSP0/CPU0:router(config)# interface TenGigE 0/0/0/10
RP/0/RSP0/CPU0:router(config-if) ptp
RP/0/RSP0/CPU0:router(config-if-ptp)# profile p1
RP/0/RSP0/CPU0:router(config-if-ptp)# delay-response timeout 150
```
# <span id="page-16-0"></span>**dscp**

To set the DSCP value for use in Precision Time Protocol (PTP) packets sent by the router, use the **dscp** command in PTP profile configuration or interface PTP configuration mode. To remove the setting, use the **no** form of this command.

**dscp** *number* **no dscp**

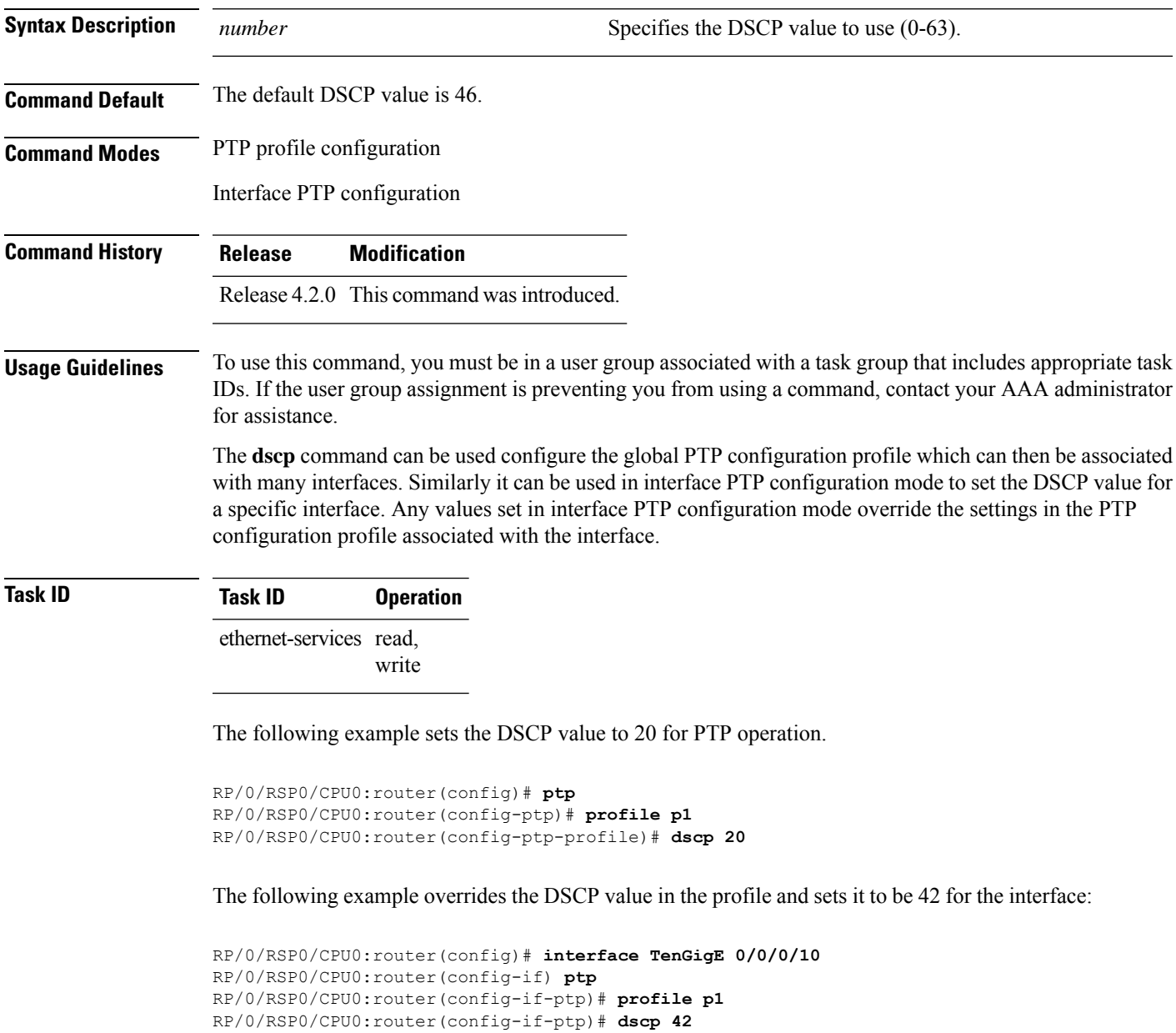

# <span id="page-17-0"></span>**identity**

To configure the PTP clock identity, use the **identity** command in PTP clock configuration mode. To remove the setting, use the **no** form of this command.

**identity** {**eui-64** *number* | **mac-address** *address*} **no identity** {**eui-64** *number* | **mac-address** *address*}

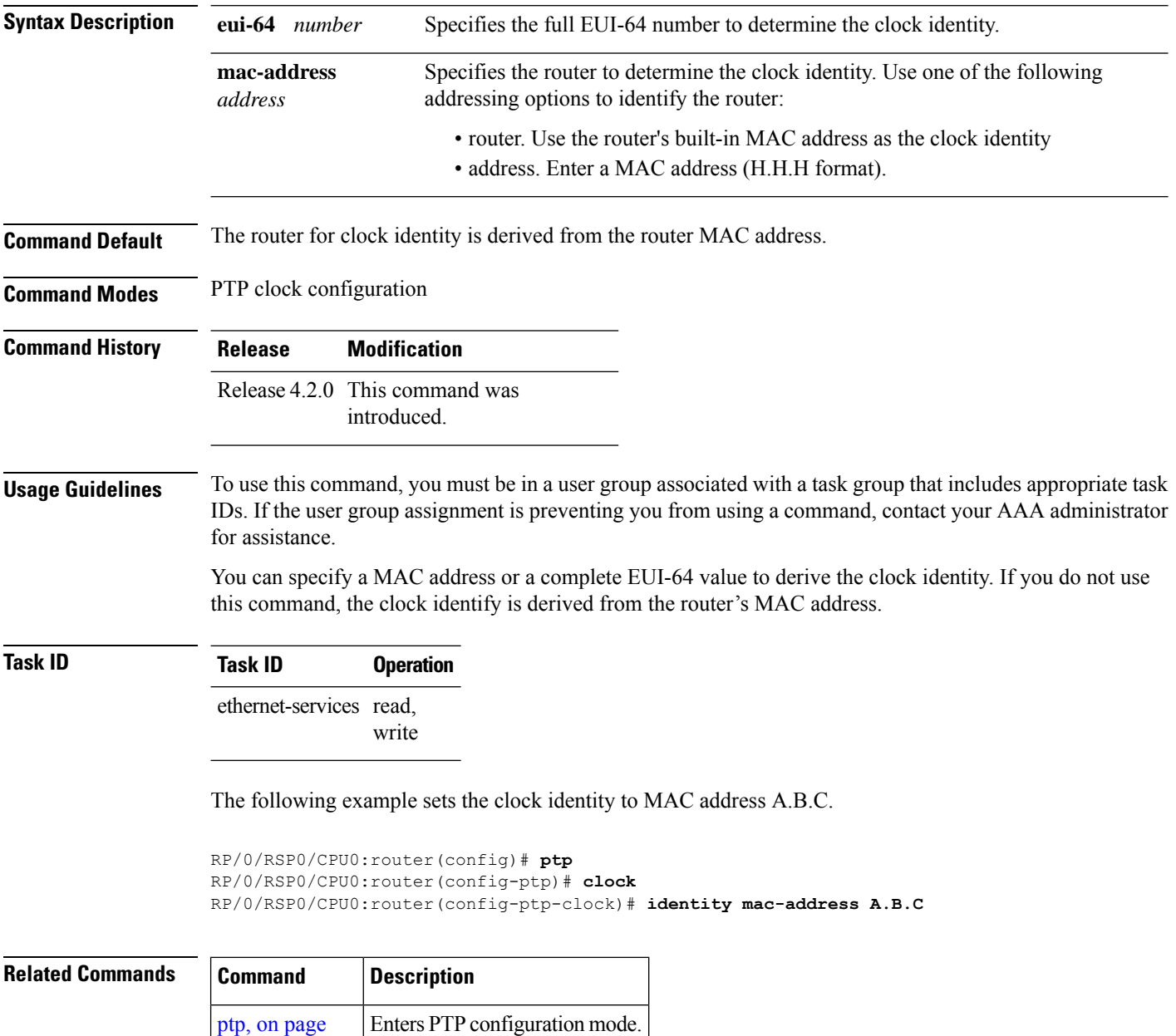

[31](#page-30-0)

# <span id="page-18-0"></span>**local-priority**

To configure priority for a port in the G.8275.1 profile, use the **local-priority** command in the PTP profile configuration mode or the Interface PTP configuration mode.

**local-priority** {*priority-value*}

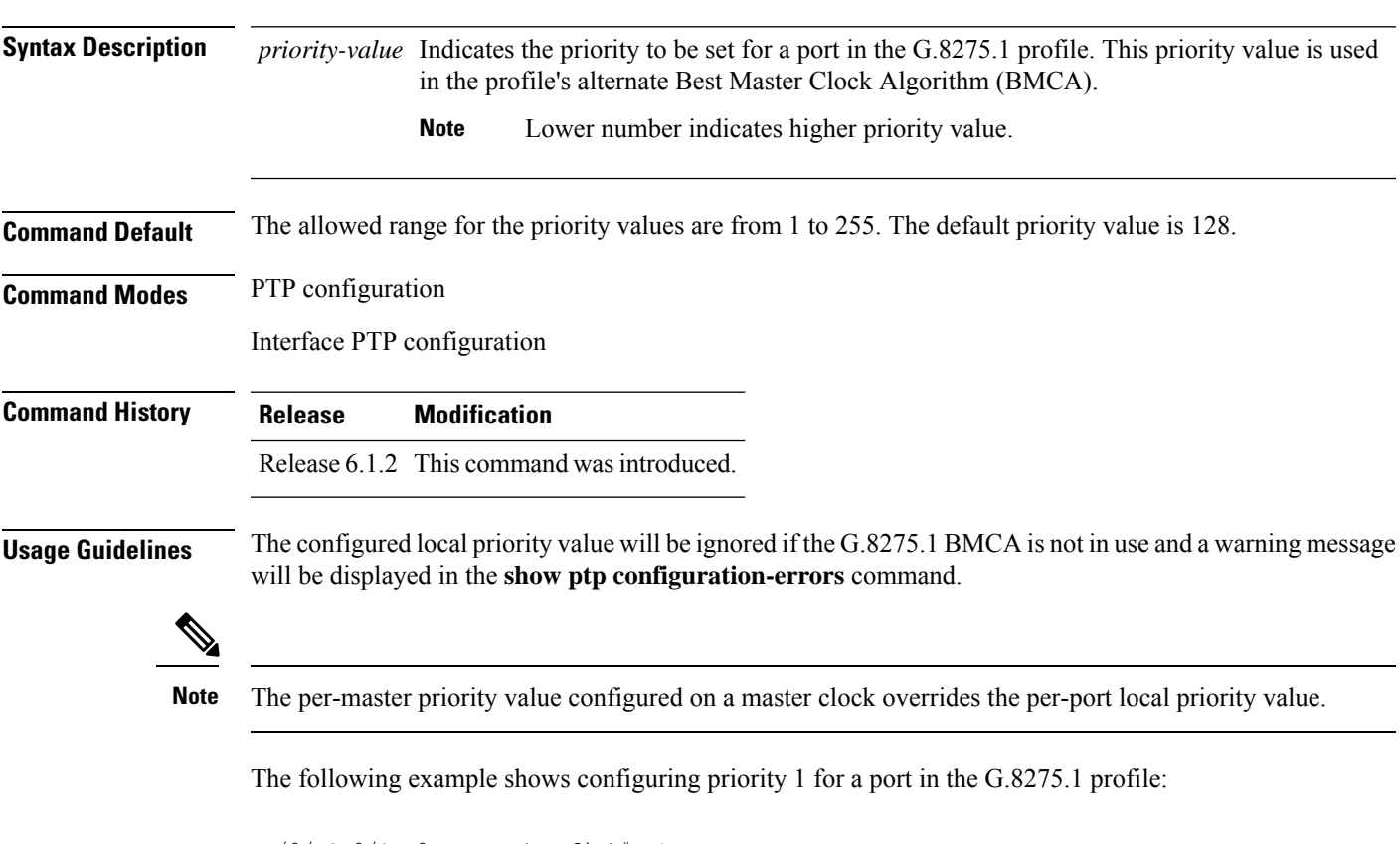

```
RP/0/RSP0/CPU0:router(config)# ptp
RP/0/RSP0/CPU0:router(config-ptp)# local-priority 1
```
# <span id="page-19-0"></span>**log best-master-clock changes**

To enable logging of changes to the best master clock for Precision Time Protocol (PTP), use the **log best-master-clock changes** command in PTP configuration mode. To remove the setting, use the **no** form of this command.

**log best-master-clock changes no log best-master-clock changes**

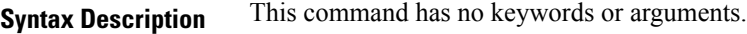

**Command Modes** PTP configuration

**Command Default** None

**Command History Release Modification**

Release 4.2.0 This command was introduced.

**Usage Guidelines** To use this command, you must be in a user group associated with a task group that includes appropriate task IDs. If the user group assignment is preventing you from using a command, contact your AAA administrator for assistance.

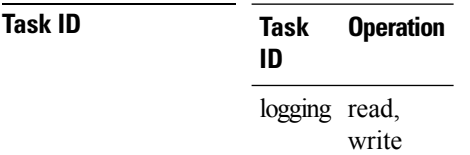

The following example sets up PTP to log the best master clock changes.

```
RP/0/RSP0/CPU0:router(config)# ptp
RP/0/RSP0/CPU0:router(config-ptp)# log best-master-clock changes
```
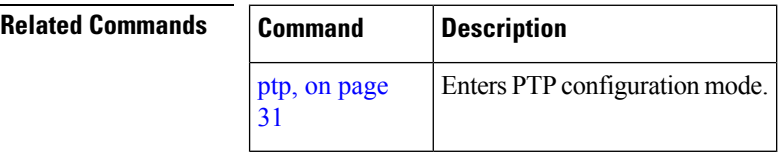

### <span id="page-20-0"></span>**master**

To add a master to the list of acceptable Precision Time Protocol (PTP) masters for an interface or profile, use the **master** command in PTP profile configuration or Interface PTP configuration mode. To remove the setting, use the **no** form of this command.

**master** {**ipv4** *address* | **ipv6** *address*} [{**clock-class** *class* | **delay-symmetry** *number* | **multicast** | **non-negotiated** | **priority** *number*}] **no master** {**ipv4** *address* | **ipv6** *address*} [{**clock-class** *class* | **delay-symmetry** *number* | **multicast** | **non-negotiated** | **priority** *number*}]

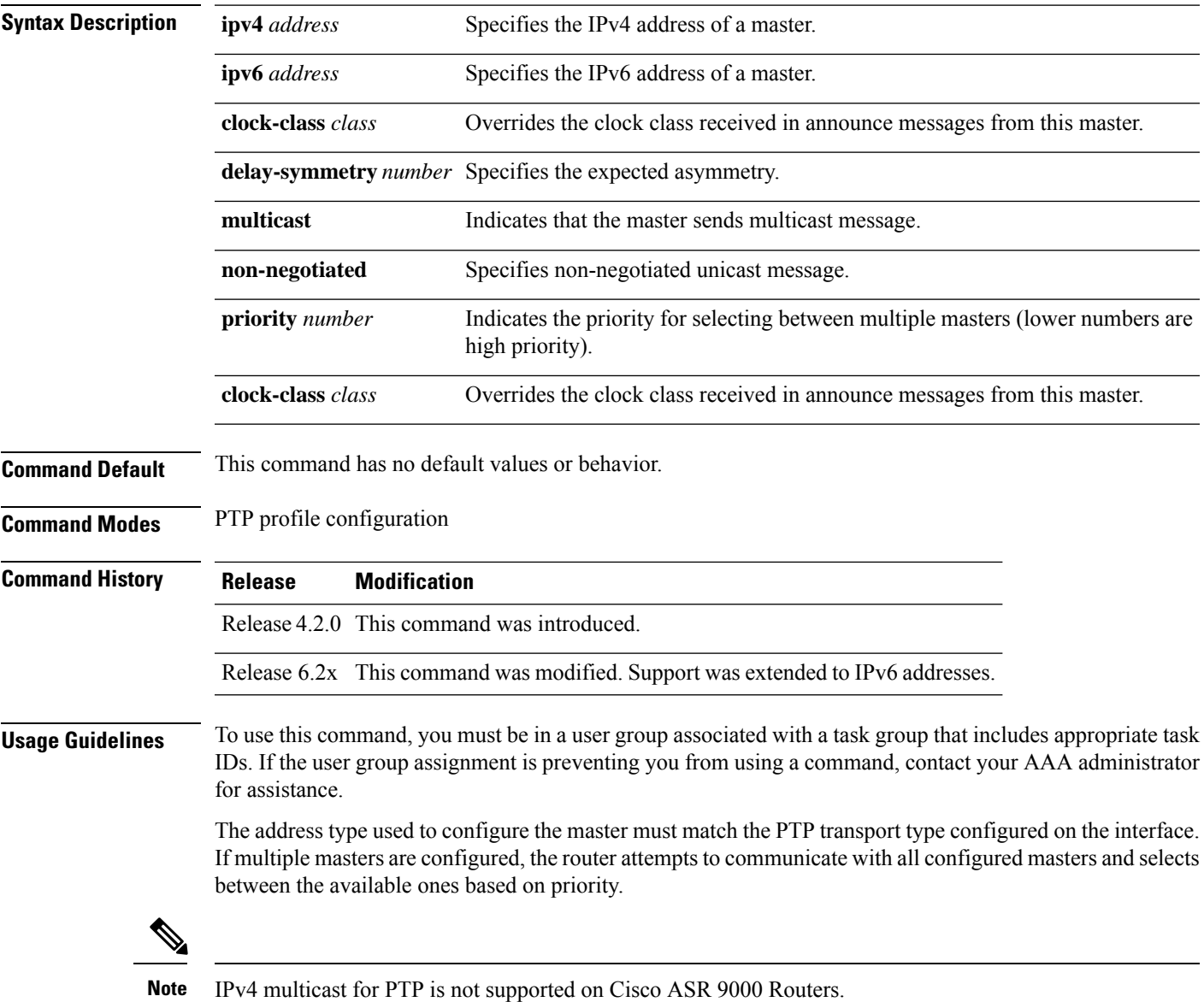

### **Task ID Task ID Operation** ethernet-services read,

write

The following example assigns two masters to the profile and gives higher priority to the master with IPv4 address 10.10.4.5.

```
RP/0/RSP0/CPU0:router(config)# ptp
RP/0/RSP0/CPU0:router(config-ptp)# profile p1
RP/0/RSP0/CPU0:router(config-ptp-profile)# master ipv4 10.10.4.5 priority 1
RP/0/RSP0/CPU0:router(config-ptp-profile)# master ipv4 10.10.4.7 priority 2
```
**Precision Time Protocol (PTP) Commands**

П

## <span id="page-22-0"></span>**min-clock-class**

To configure minimum clock class accepted from a PTP master, use the **min-clock-class** command in the PTP configuration mode. To remove the configuration, use the **no** form of this command.

**min-clock-class** *class* **no min-clock-class** *class*

**Syntax Description** *class* Indicates the minimum clock class accepted. The range is between 0 and 255.

**Command Default** The default clock class can be obtained from the platform properties.

**Command Modes** PTP configuration

**Command History Release Modification**

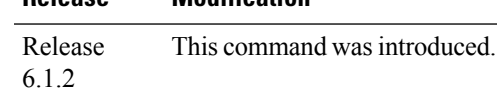

**Usage Guidelines** The clocks with clock-class number higher than the minimum clock class number will not be considered for

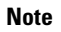

**Note** clock-class values are not numerically ordered (lower value of clock-class has higher importance).

a parent clock selection. This command is used to override the platform value (if needed).

The following example configures the minimum clock class to 7:

```
RP/0/RSP0/CPU0:router(config)# ptp
RP/0/RSP0/CPU0:router(config-ptp)# min-clock-class 7
```
# <span id="page-23-0"></span>**multicast**

To allow PTP multicast messages to be sent, use the **multicast** command in PTP profile configuration mode or Interface PTP configuration mode. To remove the setting, use the **no** form of this command.

**multicast** {**target-address ethernet**{*forwardable mac-address* | *non-forwardable mac-address*}} **no multicast** {**target-address ethernet**{*forwardable mac-address* | *non-forwardable mac-address*}}

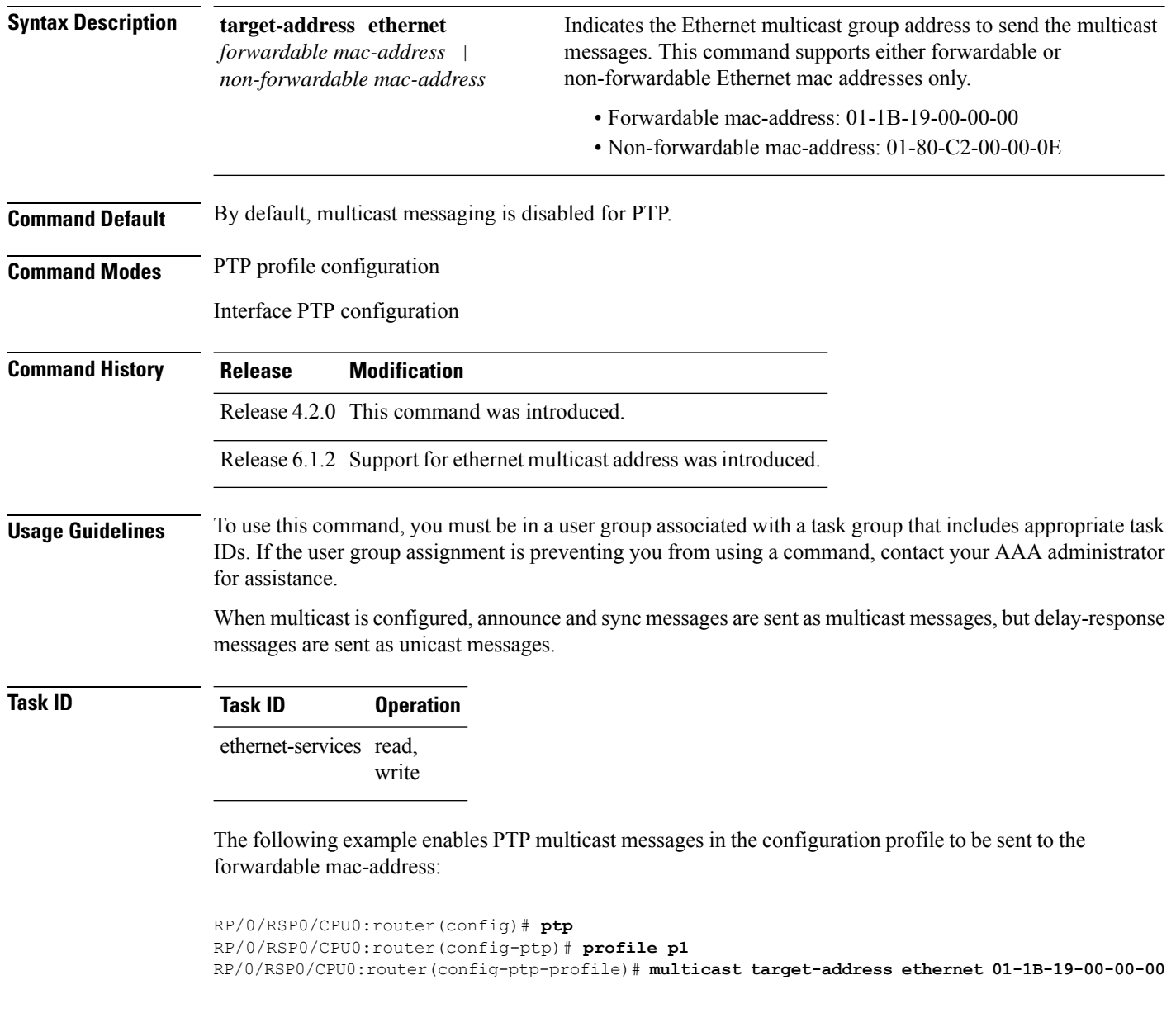

# <span id="page-24-0"></span>**priority1**

Ш

To specify the priority 1 number to use when advertising a PTP clock, use the **priority1** command in PTP clock configuration mode. To remove the setting, use the **no** form of this command.

**priority1** *number* **no priority1**

**Syntax Description** *number* Specifies the priority 1 number to use for this clock (0-255). **Command Default** Default is 128. **Command Modes** PTP clock configuration

**Command History Release Modification** Release 4.2.0 This command was

introduced.

**Usage Guidelines** To use this command, you must be in a user group associated with a task group that includes appropriate task IDs. If the user group assignment is preventing you from using a command, contact your AAA administrator for assistance.

**Task ID Task ID Operation** ethernet-services read, write

The following example sets the priority 1 number to 50

```
RP/0/RSP0/CPU0:router(config)# ptp
RP/0/RSP0/CPU0:router(config-ptp)# clock
RP/0/RSP0/CPU0:router(config-ptp-clock)# priority1 50
```
# **Related Commands Command Description** ptp, on [page](#page-30-0) 31 Enters PTP configuration mode. [priority2,](#page-25-0) on page  $26$  Specifies the priority 2 number to use when advertising a PTP clock.

## <span id="page-25-0"></span>**priority2**

To specify the priority 2 number to use when advertising a PTP clock, use the **priority2** command in PTP clock configuration mode. To remove the setting, use the **no** form of this command.

**priority2** *number* **no priority2**

**Syntax Description** *number* Specifies the priority 2 number to use for this clock (0-255).

**Command Default** Default is 128.

**Command Modes** PTP clock configuration

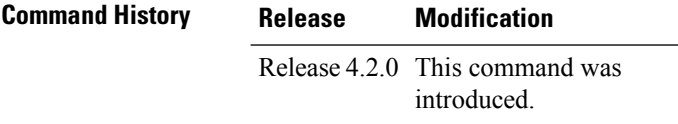

**Usage Guidelines** To use this command, you must be in a user group associated with a task group that includes appropriate task IDs. If the user group assignment is preventing you from using a command, contact your AAA administrator for assistance.

**Task ID Task ID Operation** ethernet-services read, write

The following example sets the priority 2 number to 50

```
RP/0/RSP0/CPU0:router(config)# ptp
RP/0/RSP0/CPU0:router(config-ptp)# clock
RP/0/RSP0/CPU0:router(config-ptp-clock)# priority2 50
```
### **Related Commands**

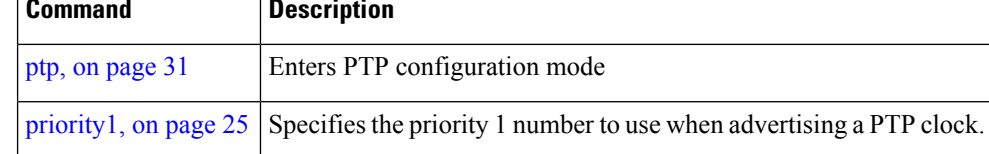

## <span id="page-26-0"></span>**profile (interface)**

To assign a Precision Time Protocol (PTP) configuration profile to an interface, use the **profile** command in interface PTP configuration mode. To remove the configuration profile from the interface, use the **no** form of this command.

[profile](#page-27-0) (PTP), on page 28 **Enters Precision Time Protocol (PTP)** profile configuration mode.

**profile** *profile-name* **no profile** *profile-name*

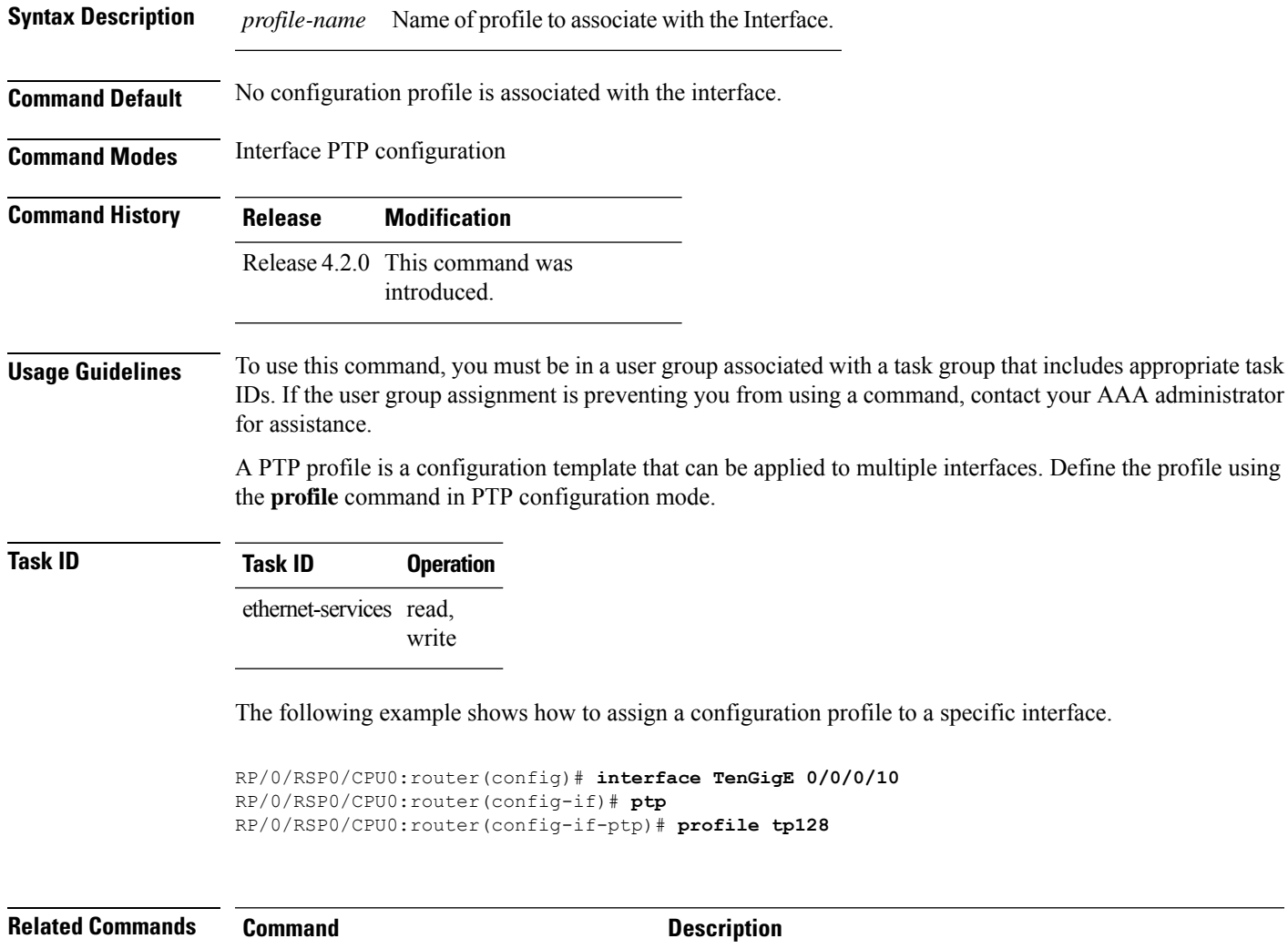

# <span id="page-27-0"></span>**profile (PTP)**

To enter Precision Time Protocol (PTP) profile configuration mode and run PTP profile configuration commands, use the **profile** command in PTP configuration mode or interface PTP configuration mode.

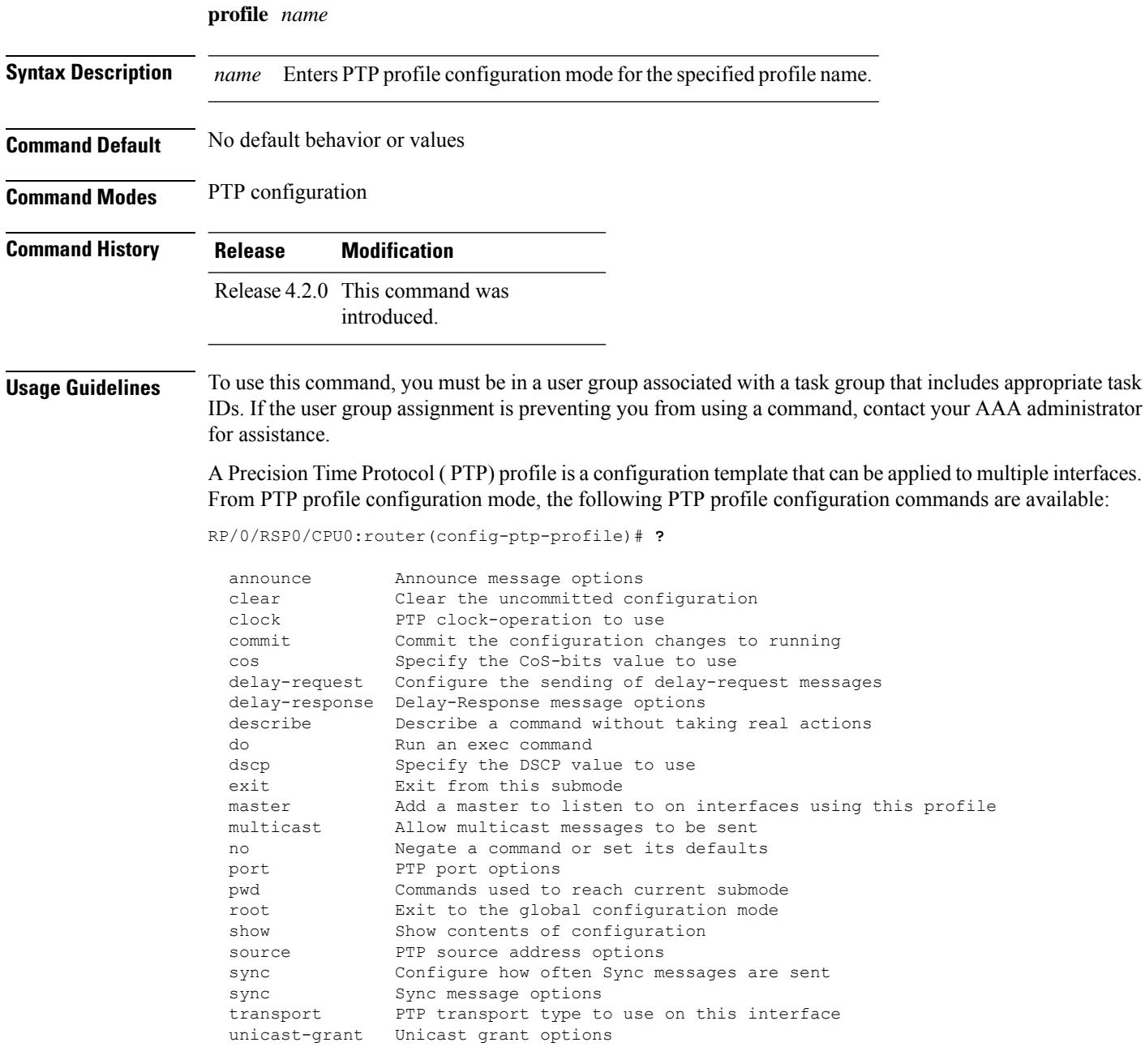

 $\mathbf I$ 

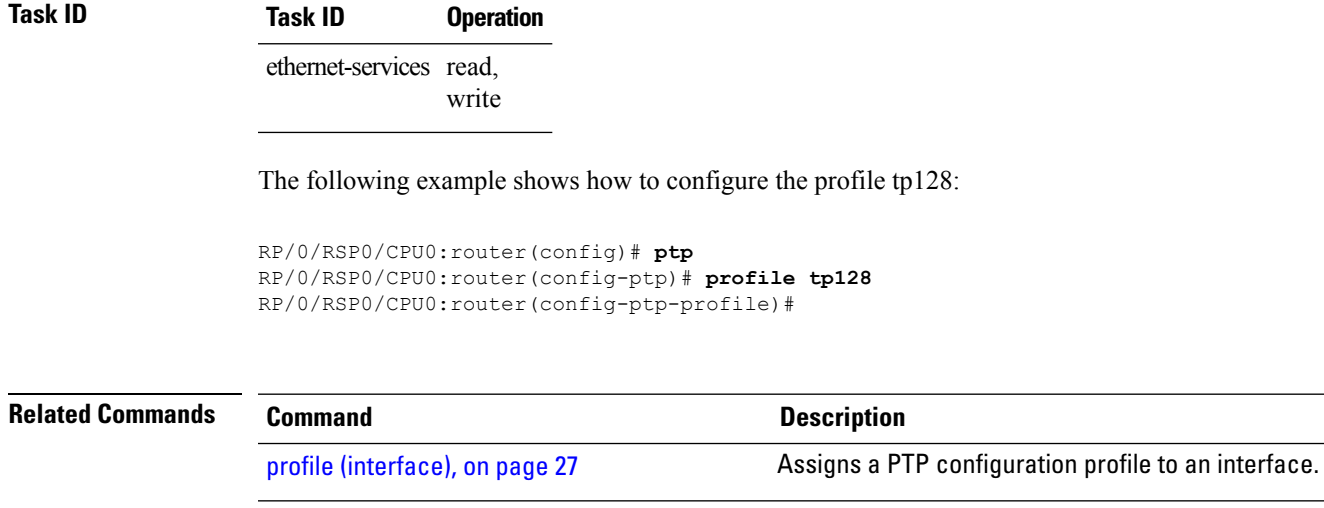

### <span id="page-29-0"></span>**port state**

To configure the state for a PTP port, use the **port state** command in the PTP profile configuration mode or the Interface PTP configuration mode. To remove the setting, use the **no** form of this command.

**port state** {**slave-only** | **master-only**} **no port state**

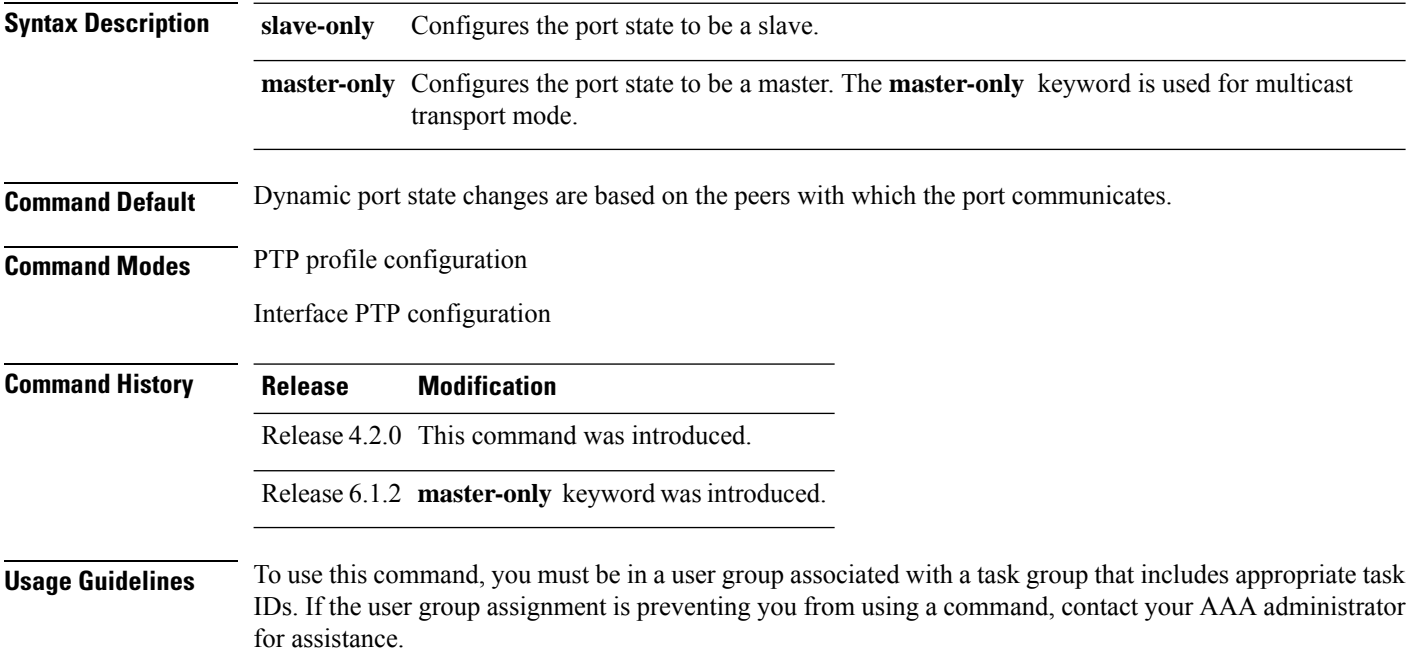

### **Task ID Task ID Operation**

ethernet-services read, write

The following example configures the PTP port state to be slave-only:

```
RP/0/RSP0/CPU0:router(config)# ptp
RP/0/RSP0/CPU0:router(config-ptp)# profile p1
RP/0/RSP0/CPU0:router(config-ptp)# port state slave-only
```
The following example configures the PTP port state to be master-only:

RP/0/RSP0/CPU0:router(config)# **ptp** RP/0/RSP0/CPU0:router(config-ptp)# **profile p1** RP/0/RSP0/CPU0:router(config-ptp)# **port state master-only**

## <span id="page-30-0"></span>**ptp**

**ptp**

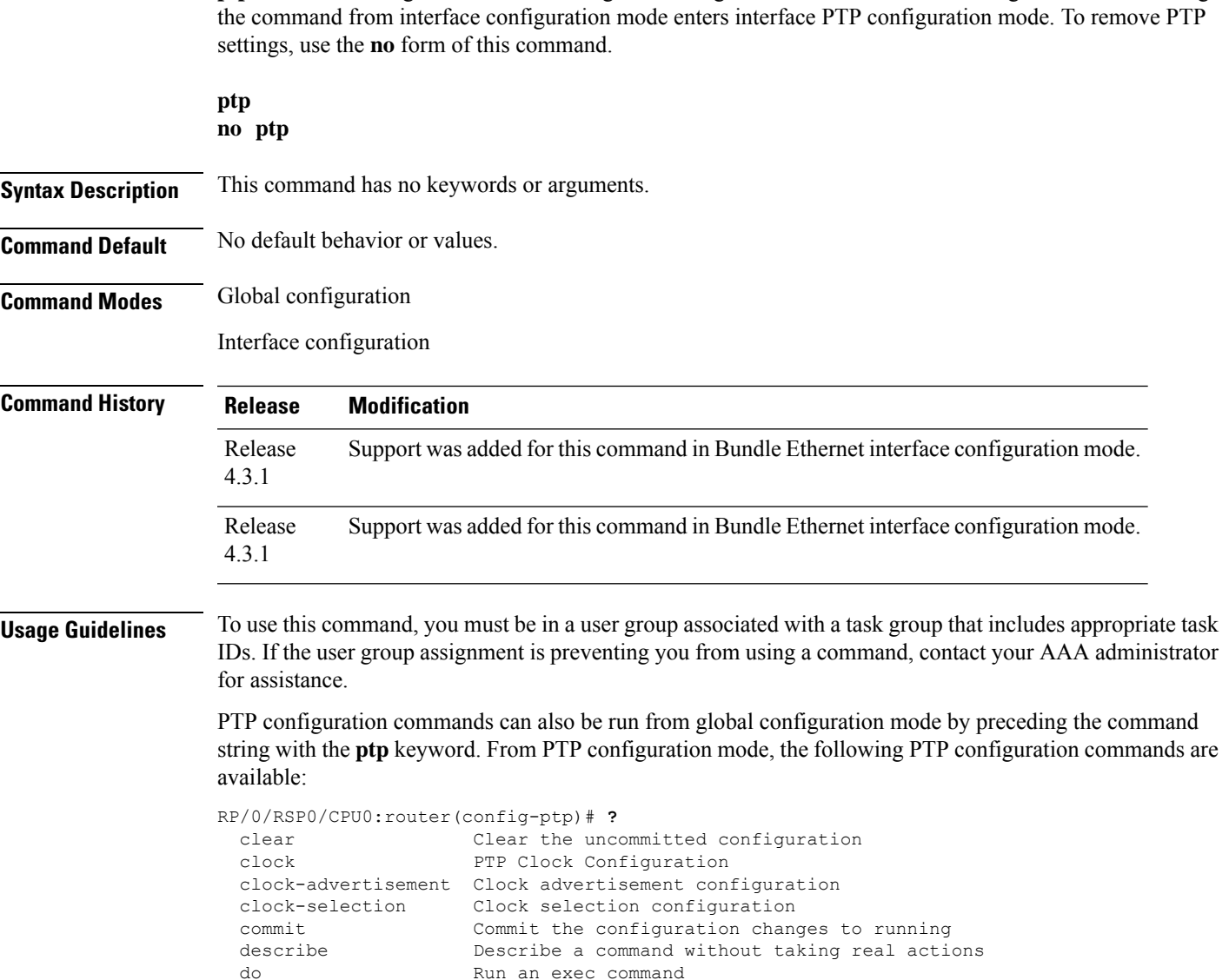

log Precision Time Protocol logging configuration

time-of-day Precision Time Protocol time-of-day configuration PTP commands can be run on Gigabit Ethernet interfaces or Bundle Ethernet interfaces.

Commands used to reach current submode

no Negate a command or set its defaults

root Exit to the global configuration mode show Show contents of configuration

exit **Exit** from this submode

profile PTP Profile Configuration<br>pwd Commands used to reach cui

To enter Precision Time Protocol (PTP) configuration mode and run PTP configuration commands, use the **ptp** command. Using the command from global configuration mode enters PTP configuration mode. Using

### **Task ID Task ID Operation** ethernet-services read, write

The following example shows how to enter PTP configuration mode from global configuration mode.

RP/0/RSP0/CPU0:router(config)# **ptp** RP/0/RSP0/CPU0:router(config-ptp)#

The following example shows how to enter interface PTP configuration mode.

```
RP/0/RSP0/CPU0:router(config)# interface TenGigE 0/0/0/10
RP/0/RSP0/CPU0:router(config-if)# ptp
RP/0/RSP0/CPU0:router(config-if-ptp)#
```
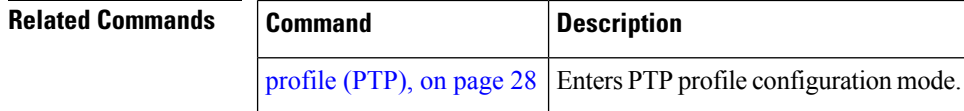

## <span id="page-32-0"></span>**show ptp advertised-clock**

To display properties of the clock that the system advertises over Precision Time Protocol (PTP), use the **show ptp advertised-clock** command in EXEC mode.

#### **show ptp advertised-clock**

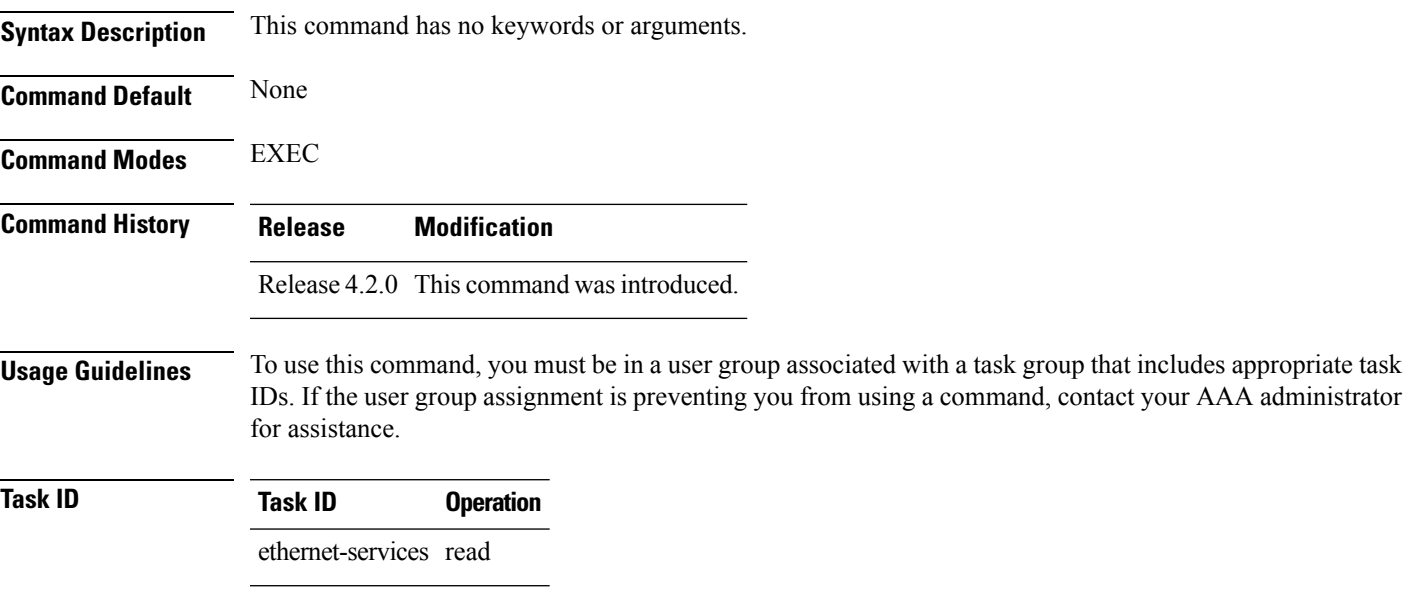

### **Example**

The following shows information about the PTP advertised clock. The output displays the clock identity and the clock properties.

```
RP/0/RSP0/CPU0:router# show ptp advertised-clock
```

```
Fri Jan 9 04:54:33.345 PST
Clock ID: Local Clock (2651fffec41c26)
Clock properties:
 Priority1: 128, Priority2: 128, Class: 6, Accuracy: 0xfe
 Offset scaled log variance: 0xffff
 Domain: 0, Time Source: GPS, Timescale: PTP
  Frequency-traceable, Time-traceable
  Current UTC offset: 34 seconds
```
# <span id="page-33-0"></span>**show ptp foreign-masters**

To display the Precision Time Protocol (PTP) foreign master clocks that are available to the router, use the **show ptp foreign-masters** command in EXEC mode.

**show ptp foreign-masters** [*brief*] {**interface** *name* | **location** *node*} **show ptp foreign-masters best**

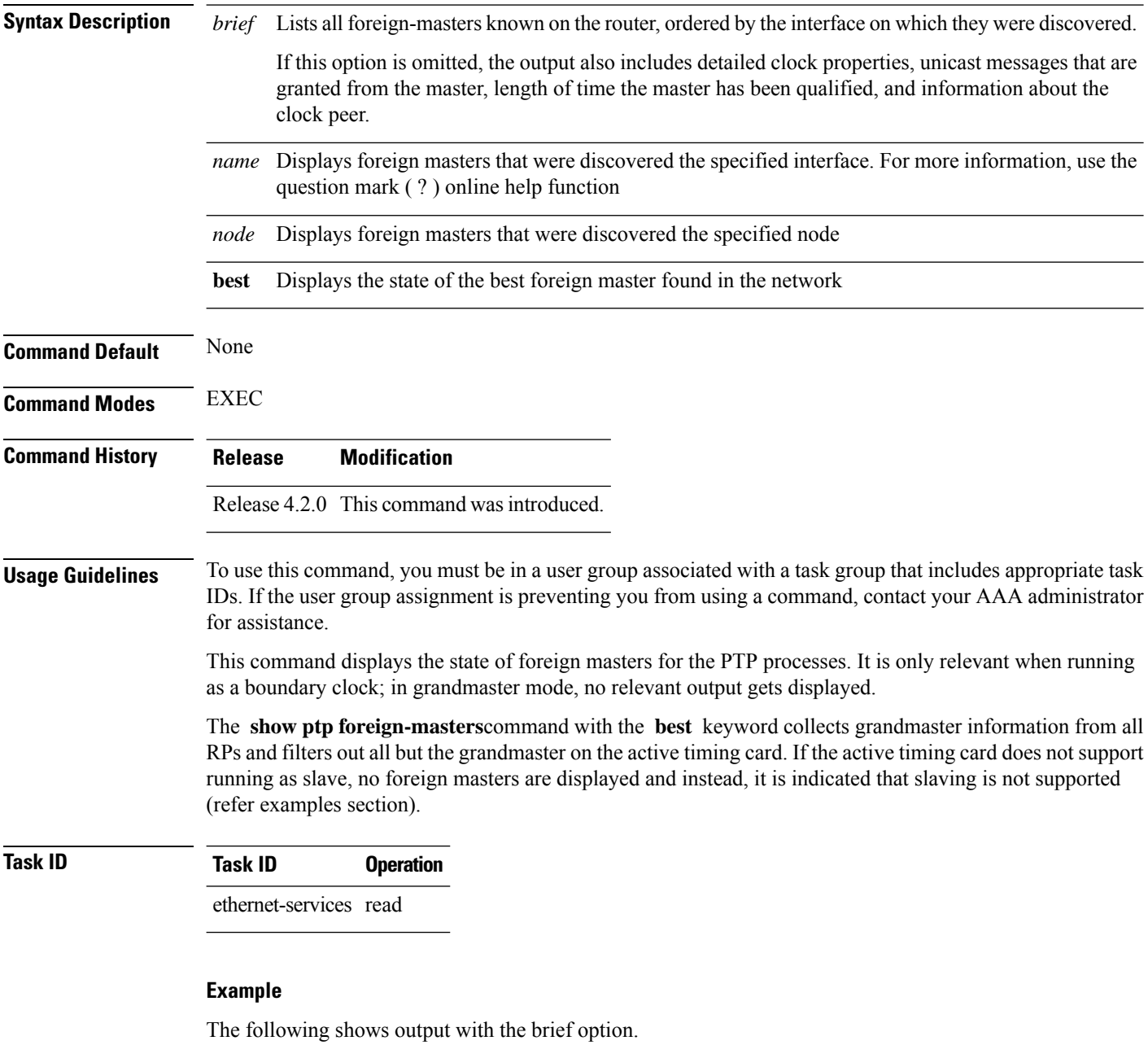

RP/0/RSP0/CPU0:router# **show ptp foreign-masters brief**

M=Multicast,Q=Qualified,GM=Grandmaster

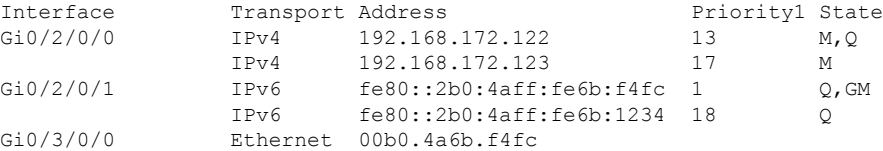

The example indicates if the foreign-master is multicast and the clock that is being used as the grandmaster.

The following example shows output for the location 0/2/CPU0, including the brief option.

RP/0/RSP0/CPU0:router# **show ptp foreign-masters brief location 0/2/CPU0**

M=Multicast,Q=Qualified,GM=Grandmaster

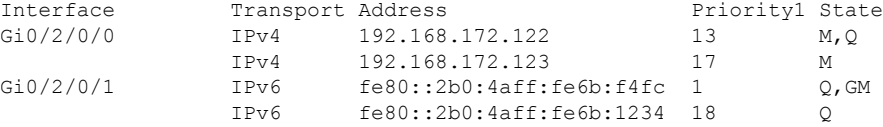

The following example shows output for the interface GigabitEthernet0/2/0/0, without the brief option.

RP/0/RSP0/CPU0:router# **show ptp foreign-masters brief interface GigabitEthernet0/2/0/0**

```
Interface GigabitEthernet0/2/0/3 (PTP port number 27):
   IPv4, Address 172.108.11.25
      Configured priority: None
      Announce granted: every 2 seconds, 600 seconds
      Sync granted: 16 per-second, 400 seconds
      Delay-Resp granted: 16 per-second, 600 seconds
      Qualified for 6 days, 2 hours, 11 minutes
      Clock ID: ACDE48FFFE234567
      Clock properties:
         Priority1: 1, Priority2: 83, Class: 6, Accuracy: 0x2B
         Offset scaled log variance: 0x27FF, Steps-removed: 5
         Domain: 0, Time Source: GPS, Timescale: PTP
         Frequency-traceable, Time-traceable
         Current UTC offset: 25 seconds
      Parent properties:
         Clock-ID: BADE48FFFE234367
         Port number: 3, Steps Removed: 2
   IPv4, Address 172.108.11.23, Multicast
      Configured priority: 27
      Announce granted: every 2 seconds, 600 seconds
      Qualified for 5 days, 4 hours, 27 minutes
      Clock ID: ACDE48FFFE234567
      Clock properties:
         Priority1: 7, Priority2: 83, Class: 6, Accuracy: 0x2B
         Offset scaled log variance: 0x27FF, Steps-removed: 5
```

```
Domain: 0, Time Source: GPS, Timescale: PTP
      Frequency-traceable, Time-traceable
     Current UTC offset: 25 seconds
  Parent properties:
     Clock-ID: BADE48FFFE234367
     Port number: 5, Steps Removed: 1
IPv4, Address 172.108.11.18, Multicast
  Configured priority: 11
  Not qualified
```
The following example shows state information for the best foreign master in the network.

RP/0/RSP0/CPU0:router# **show ptp foreign-masters best**

```
Used to set system frequency and time
IPv4, Address 1.2.3.4
Received on interface GigabitEthernet0/2/0/3 (port number 0x1007)
Clock ID: ACDE48FFFE234567
Best foreign-master for 5 days, 4 hours, 27 minutes
Advertised for 5 days, 4 hours, 20 minutes
Clock properties:
  Priority1: 7, Priority2: 83, Class: 6, Accuracy: 0x2B
  Offset scaled log variance: 0x27FF, Steps-removed: 5
  Domain: 0, Time Source: GPS, Timescale: PTP
  Frequency-traceable, Time-traceable
  Current UTC offset: 25 seconds
Parent properties:
  Clock-ID: BADE48FFFE234367
   Port number: 0x0005
```
This example indicates the display when slaving is not supported on the active timing card.

RP/0/RSP0/CPU0:router # **show ptp foreign-masters best** PTP slaving is not supported on the RSP.

## <span id="page-36-0"></span>**show ptp interfaces**

To display a summary of the Precision Time Protocol (PTP) port state for the specified interface, use the **show ptp interfaces** command in EXEC mode.

**show ptp interfaces** [**brief**] {*interface* | **all**} **show ptp interfaces summary location** *node*

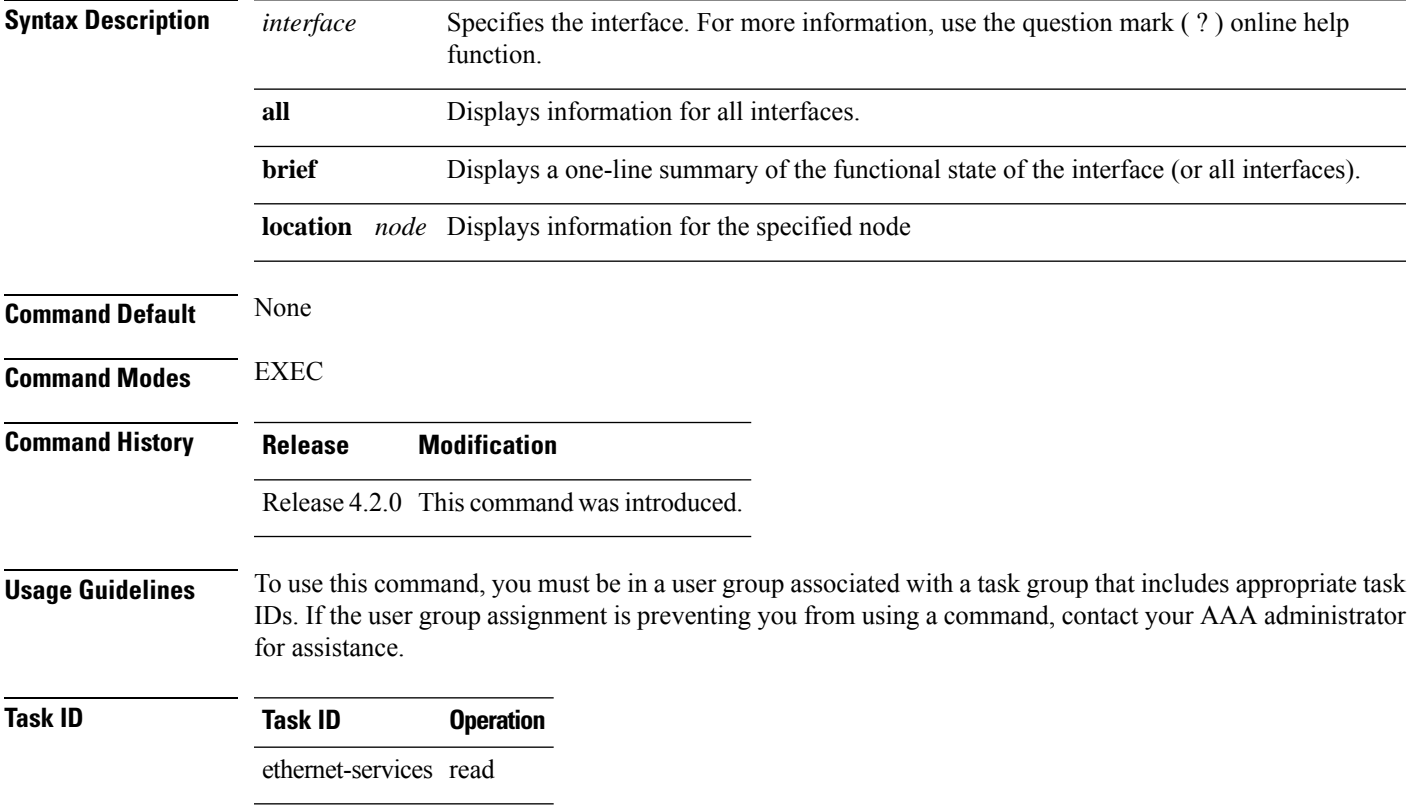

#### **Example**

The following shows the output for GigabitEthernet0/2/0/3 interface in master state.

The output displays Local Priority value only if the configured profile is G.8275.1 profile.

RP/0/RSP0/CPU0:router# **show ptp interfaces GigabitEthernet0/2/0/3**

```
GigabitEthernet0/2/0/3 is in MASTER state
PTP port number: 1
IPv4 transport: IPv4 address 1.2.3.4
Linestate: Up
Local Priority: 128
Mechanism: Two-step delay-request-response
    Sync rate: every 2 seconds
   Announce rate: every 8 seconds, timeout 5
   Delay-Req rate: every 4 seconds
 CoS: 6, DSCP: 46
```

```
Platform capabilities:
   Supported: One-step, Ethernet
  Not-Supported: IPv6, Multicast, Slave
  Max-Sync-rate: 4 per second
Master state only
23 Unicast peers
```
### **Example**

The following shows that the GigabitEthernet0/1/0/3 interface is in the un-calibrated state.

```
RP/0/RSP0/CPU0:router# show ptp interfaces GigabitEthernet0/1/0/3
```

```
GigabitEthernet0/1/0/3 is in UNCALIBRATED state
 PTP port number: 4
  IPv4 transport: IPv4 address 5.4.3.2
 Linestate: Up
 Mechanism: Two-step delay-request-response, Slave-only
    Sync rate: 2 per second
    Announce rate: 2 per second, timeout 4
    Delay-Req interval: 4 per second
 CoS: 5, DSCP: 23
  Platform capabilities:
    Supported: One-step, Ethernet, Multicast, Slave
    Not-Supported: IPv6
    Max-Sync-rate: 2 per second
 Master table:
  (K = Known, Q = Qualified, GM = Grandmaster)IPv4 address 5.4.3.3: priority 5, multicast, K,Q,GM
    IPv4 address 5.4.3.4: priority not set
    MAC-address 12ab.7431.327c: priority 3, K
 Slave state only
```
#### **Example**

The following shows output with the **brief** keyword specified.

RP/0/RSP0/CPU0:router# **show ptp interfaces brief**

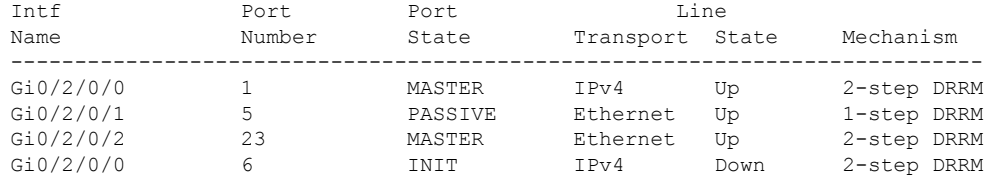

#### **Example**

The following shows summary output for the location 0/2/cpu0.

RP/0/RSP0/CPU0:router# **show ptp interfaces summary location 0/2/cpu0**

```
====================================
Interface port states
```
 $\mathbf{l}$ 

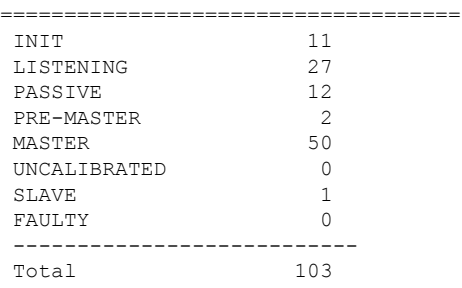

associated with a task group that includes appropriate task

# <span id="page-39-0"></span>**show ptp local-clock**

To display properties of the local Precision Time Protocol (PTP) clock, use the **show ptp local-clock** command in EXEC mode.

**show ptp local-clock**

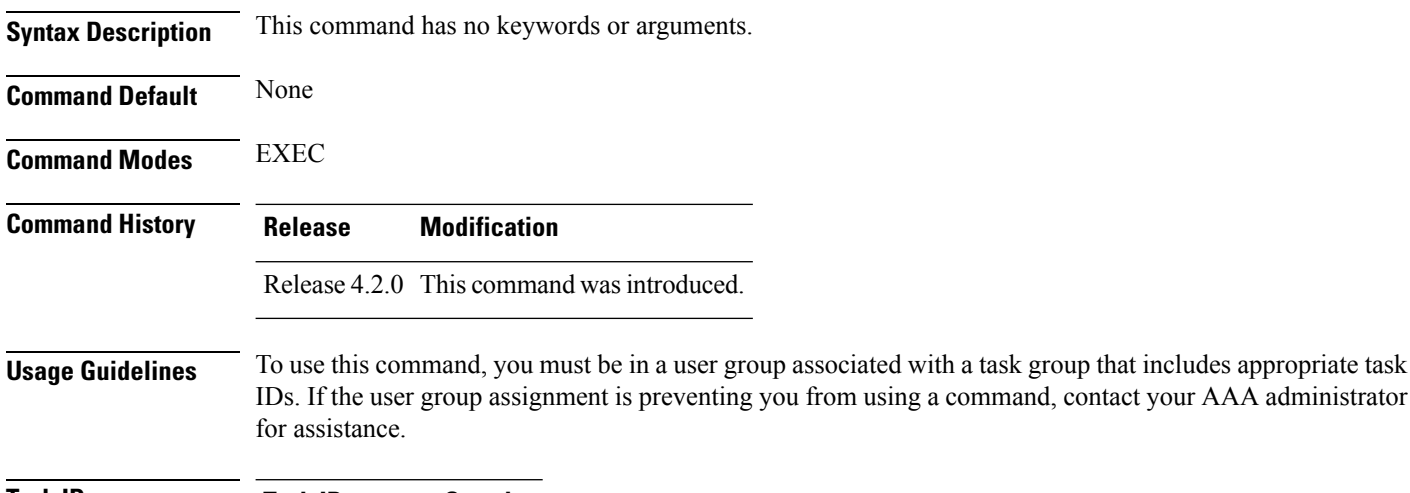

**Task ID Task ID Operation** ethernet-services read

### **Example**

The following shows information about the local PTP clock.

RP/0/RSP0/CPU0:router# **show ptp local-clock**

```
Sat Jul 28 14:15:54.357 UTC
Clock ID: 2651fffec4496e
Clock properties:
 Priority1: 128, Priority2: 128, Class: 248, Accuracy: 0xfe
 Offset scaled log variance: 0xffff
 Domain: 0, Time Source: Internal, Timescale: ARB
 No frequency or time traceability
 Current UTC offset: 34 seconds
```
# <span id="page-40-0"></span>**show ptp packet-counters**

To display counters for packets received and send by Precision Time Protocol (PTP), use the **show ptp packet-counters** command in EXEC mode.

**show ptp packet-counters location** *node* **show ptp packet-counters** *interface* **detail show ptp packet-counters** *interface* **master** {**ipv4** *ipv4-address* | **ethernet** *ethernet-address*}

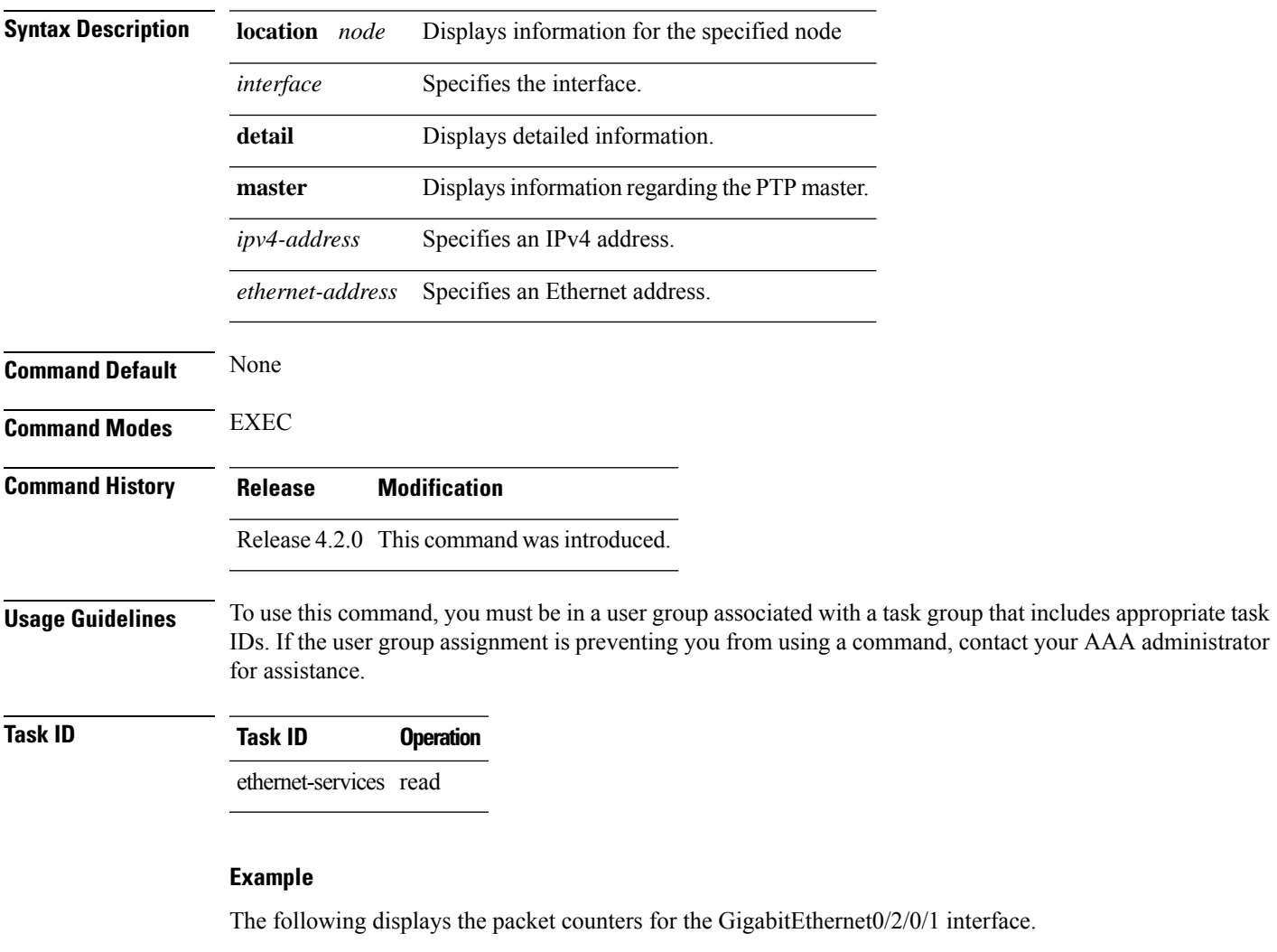

RP/0/RSP0/CPU0:router# **show ptp packet-counters GigabitEthernet0/2/0/1**

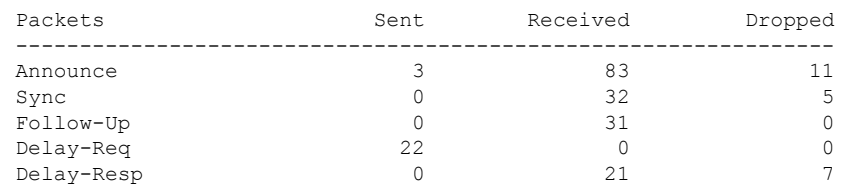

I

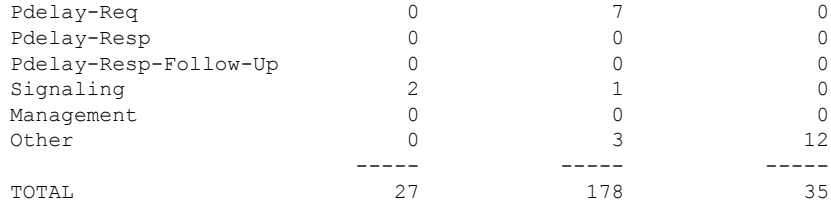

### **Example**

The following displays the packet counters with additional details for the GigabitEthernet0/2/0/1 interface.

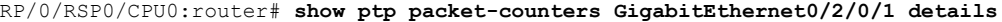

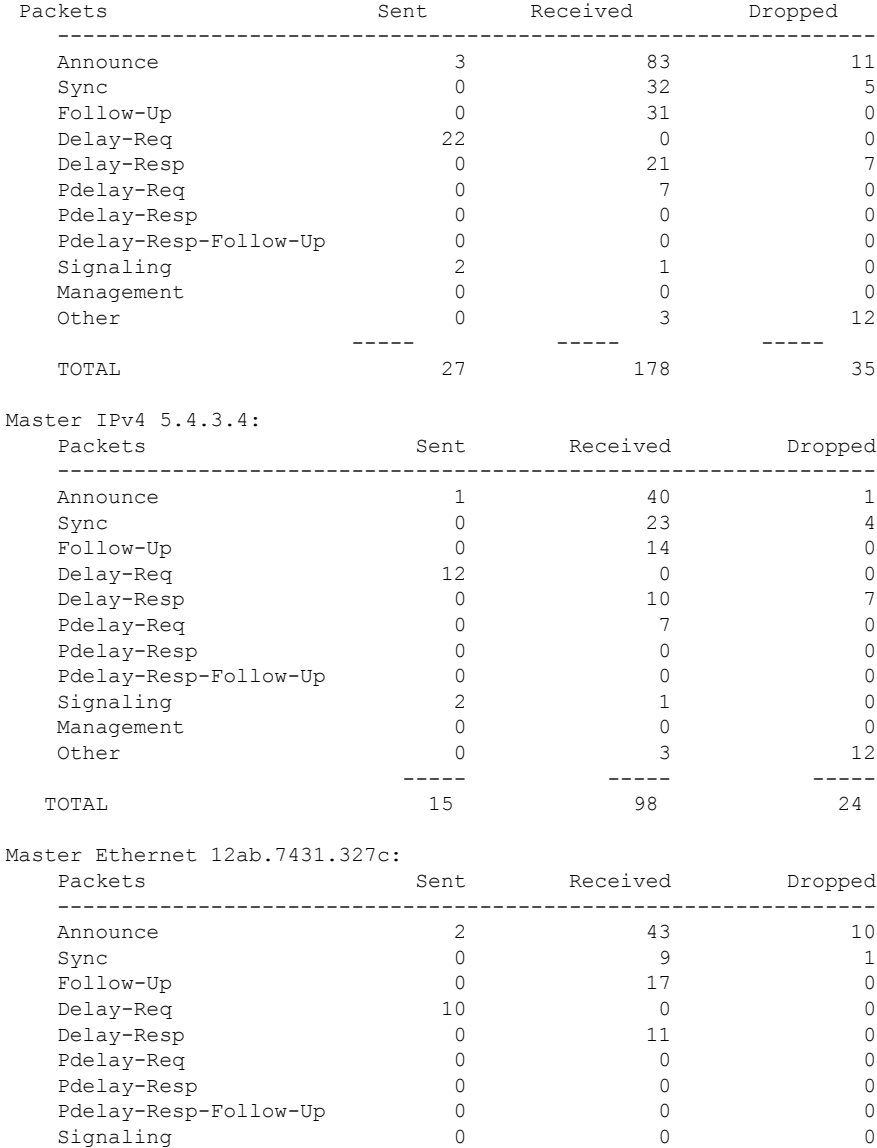

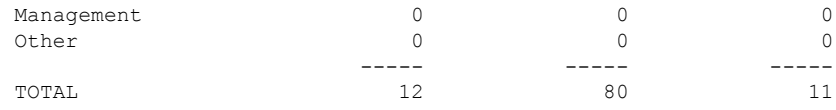

### **Example**

The following displays the packet counters for the master with IPv4 address 5.4.3.4 for the GigabitEthernet0/2/0/1 interface.

RP/0/RSP0/CPU0:router# **show ptp packet-counters GigabitEthernet0/2/0/1 master ipv4 5.4.3.4**

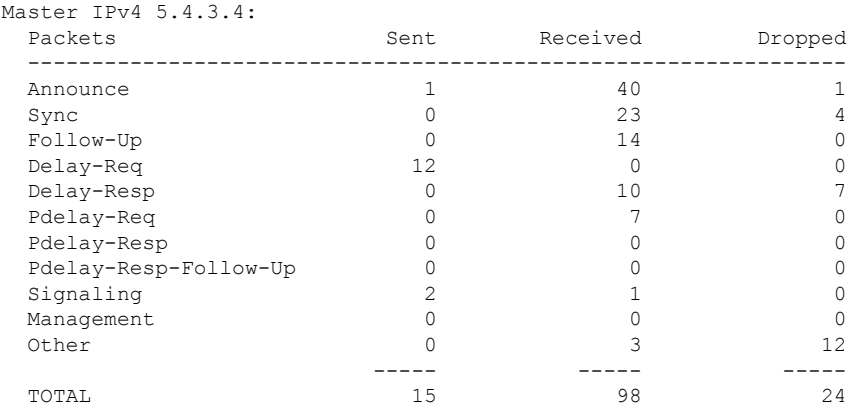

#### **Example**

The following displays the packet counters for the location 0/2/cpu0 for the GigabitEthernet0/2/0/1 interface.

RP/0/RSP0/CPU0:router# **show ptp packet-counters location 0/2/cpu0**

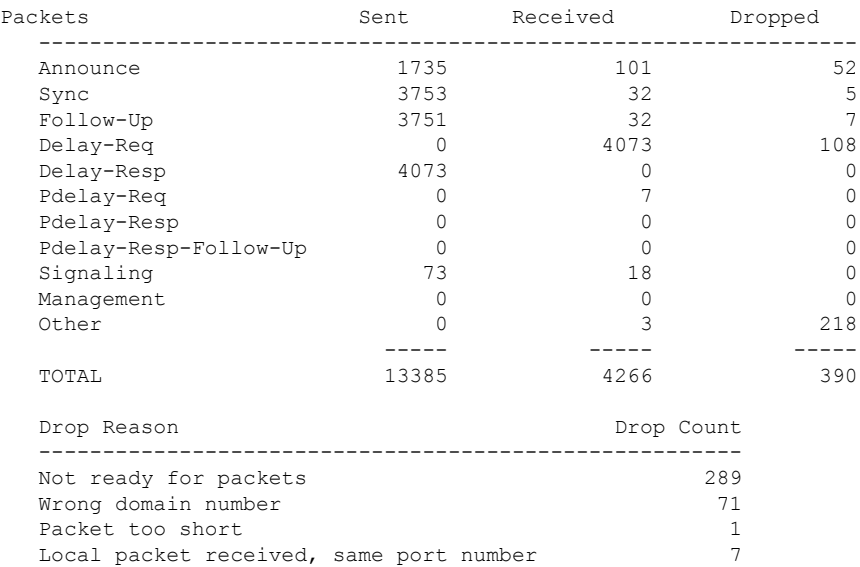

 $\mathbf I$ 

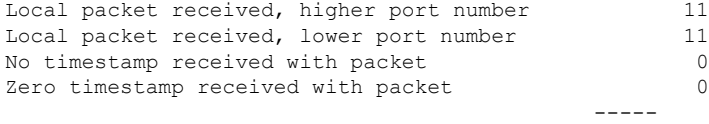

TOTAL

# <span id="page-44-0"></span>**show ptp unicast-peers**

To display information on the peers to which Precision Time Protocol (PTP) is sending unicast messages, use the **show ptp unicast-peers** command in EXEC mode.

**show ptp unicast-peers** *interface*

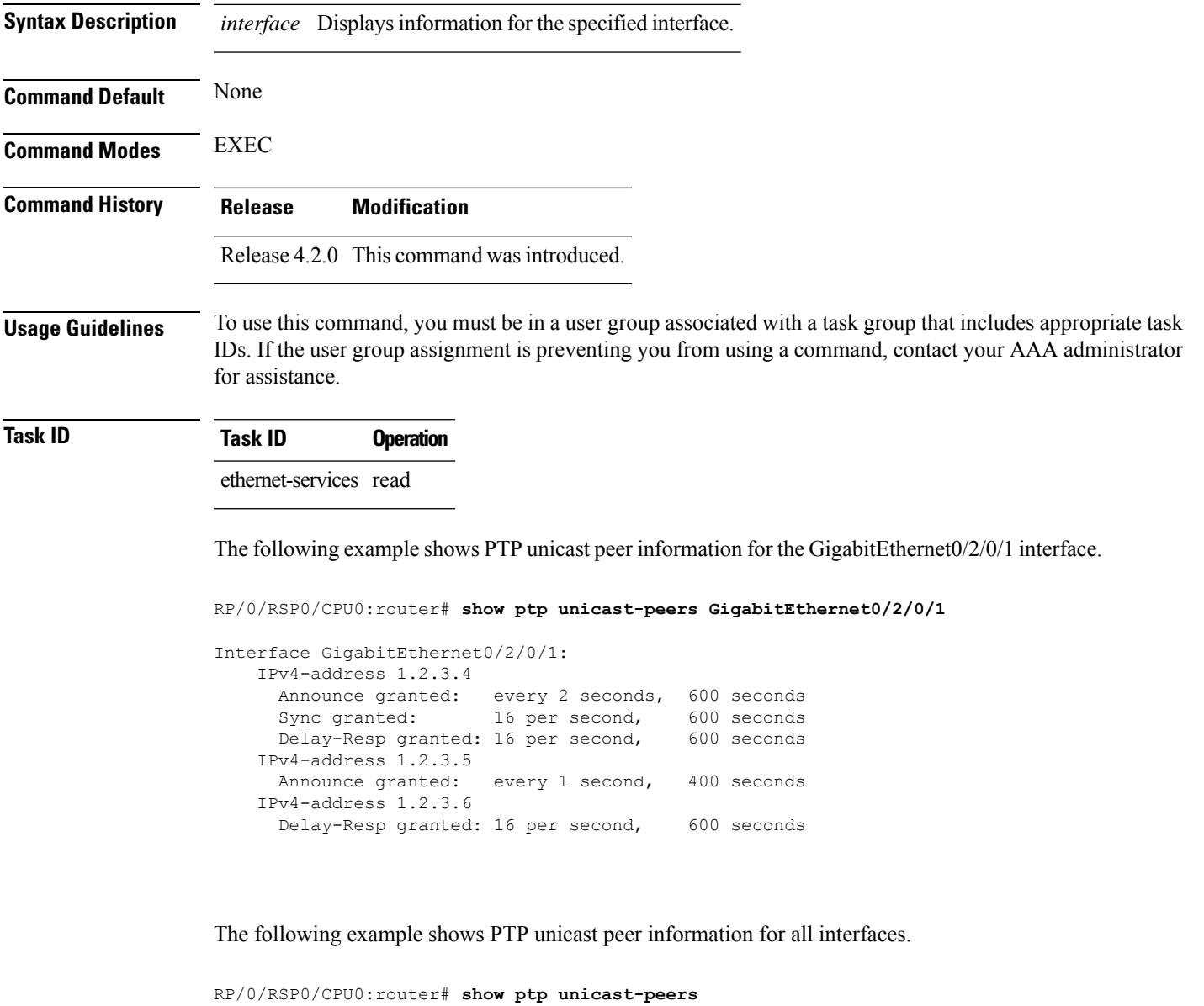

```
Interface GigabitEthernet0/2/0/1:
   IPv4-address 1.2.3.4
    Announce granted: every 2 seconds, 600 seconds
     Sync granted: 16 per second, 600 seconds
     Delay-Resp granted: 16 per second, 600 seconds
   IPv4-address 1.2.3.5
```
 $\mathbf I$ 

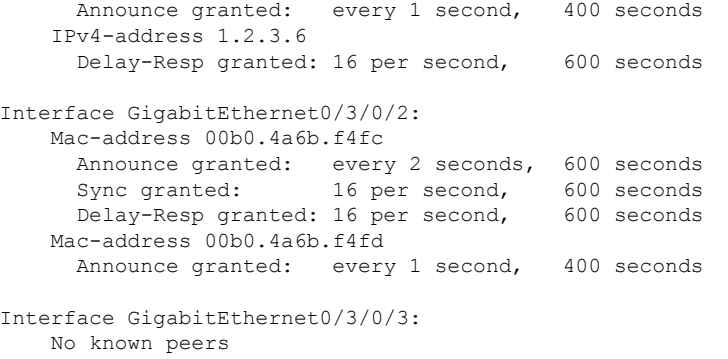

i.

# <span id="page-46-0"></span>**source ipv4 address**

To specify the source IPv4 addressto use when sending IPv4 packets, use the **source ipv4 address** command in PTP profile configuration or interface PTP configuration mode. To remove the setting, use the **no** form of this command.

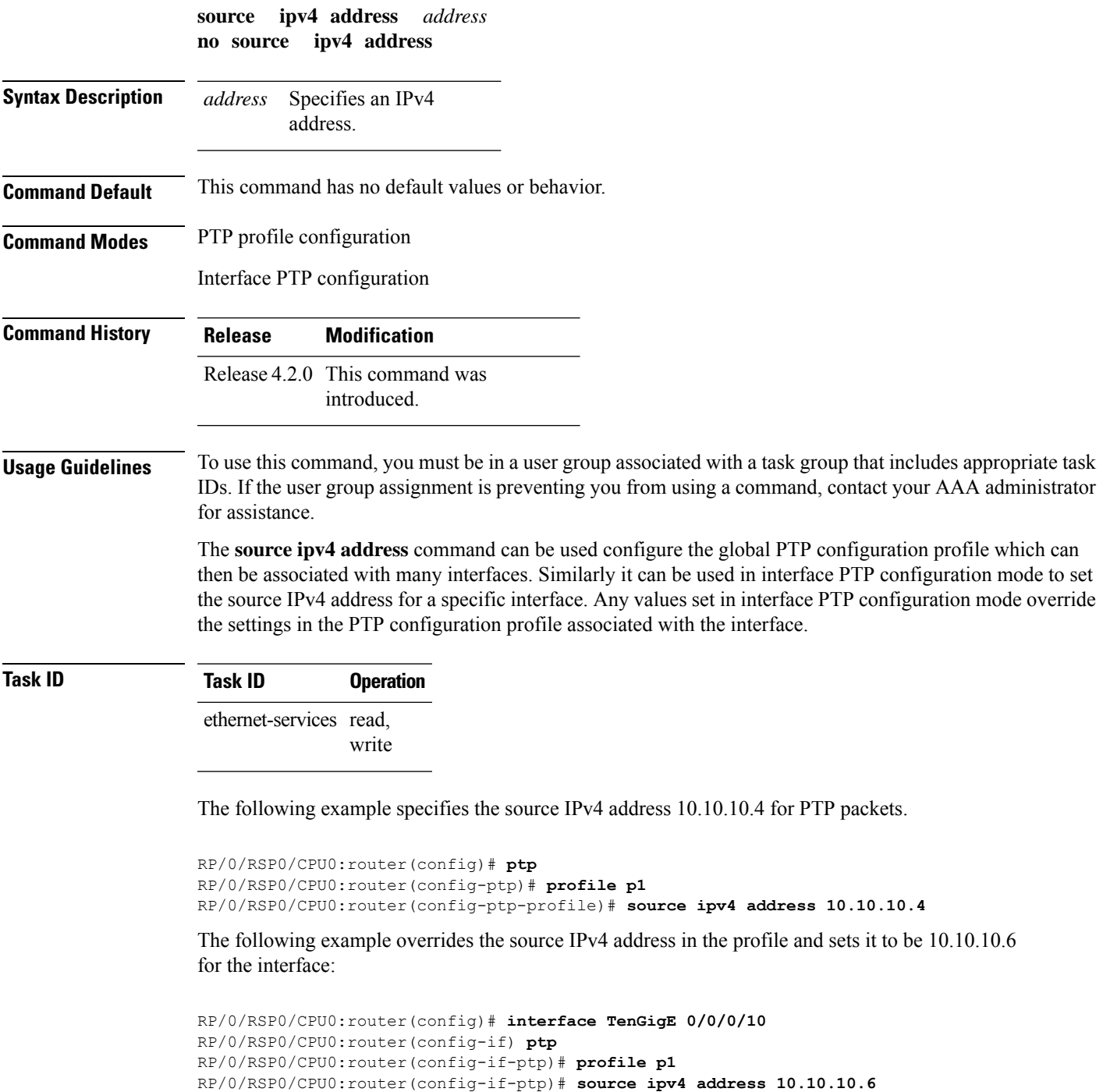

### <span id="page-47-0"></span>**sync**

To configure settings for PTP sync messages, use the **sync** command in PTP profile configuration or interface PTP configuration mode. To remove the setting, use the **no** form of this command.

**sync** {**frequency** *frequency* | **grant-duration** *duration* | **interval** *interval* | **timeout** *timeout*} **no sync** {**frequency** | **grant-duration** | **interval** | **timeout**}

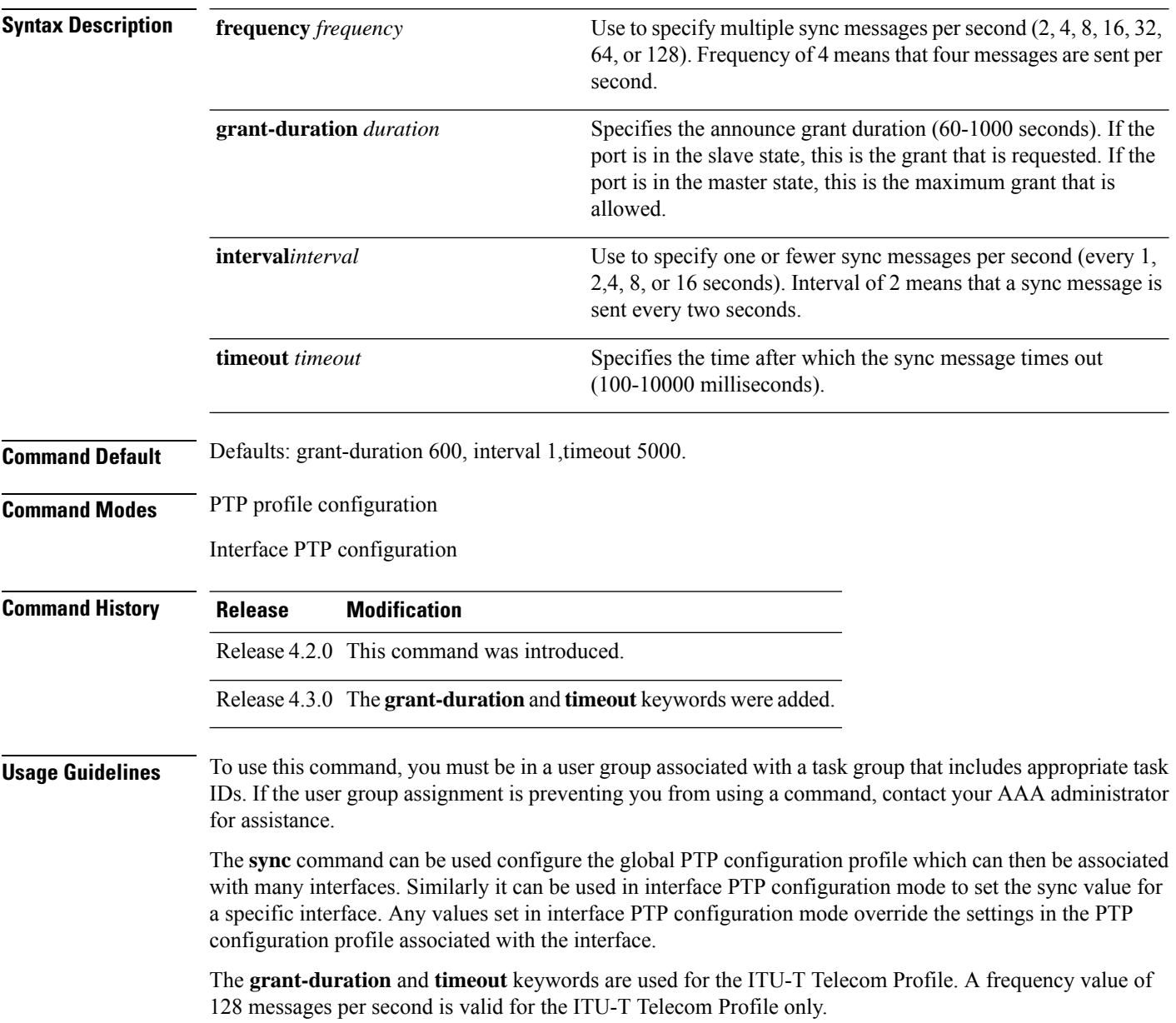

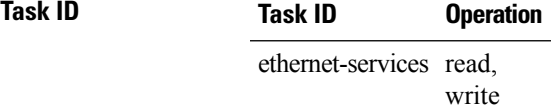

The following example sets the PTP sync timeout to 2000 milliseconds.

```
RP/0/RSP0/CPU0:router(config)# ptp
RP/0/RSP0/CPU0:router(config-ptp)# profile p1
RP/0/RSP0/CPU0:router(config-ptp-profile)# sync frequency 2000
```
The following example overrides the sync frequency value in the profile and sets it to be 1500 milliseconds for the interface:

```
RP/0/RSP0/CPU0:router(config)# interface TenGigE 0/0/0/10
RP/0/RSP0/CPU0:router(config-if) ptp
RP/0/RSP0/CPU0:router(config-if-ptp)# profile p1
RP/0/RSP0/CPU0:router(config-if-ptp)# sync frequency 1500
```
# <span id="page-49-0"></span>**timescale**

To set the time scale to use when advertising time for Precision Time Protocol (PTP), use the **timescale** command in PTP clock configuration mode. To remove the setting, use the **no** form of this command.

**timescale** {**ARB** | **PTP**} **no timescale**

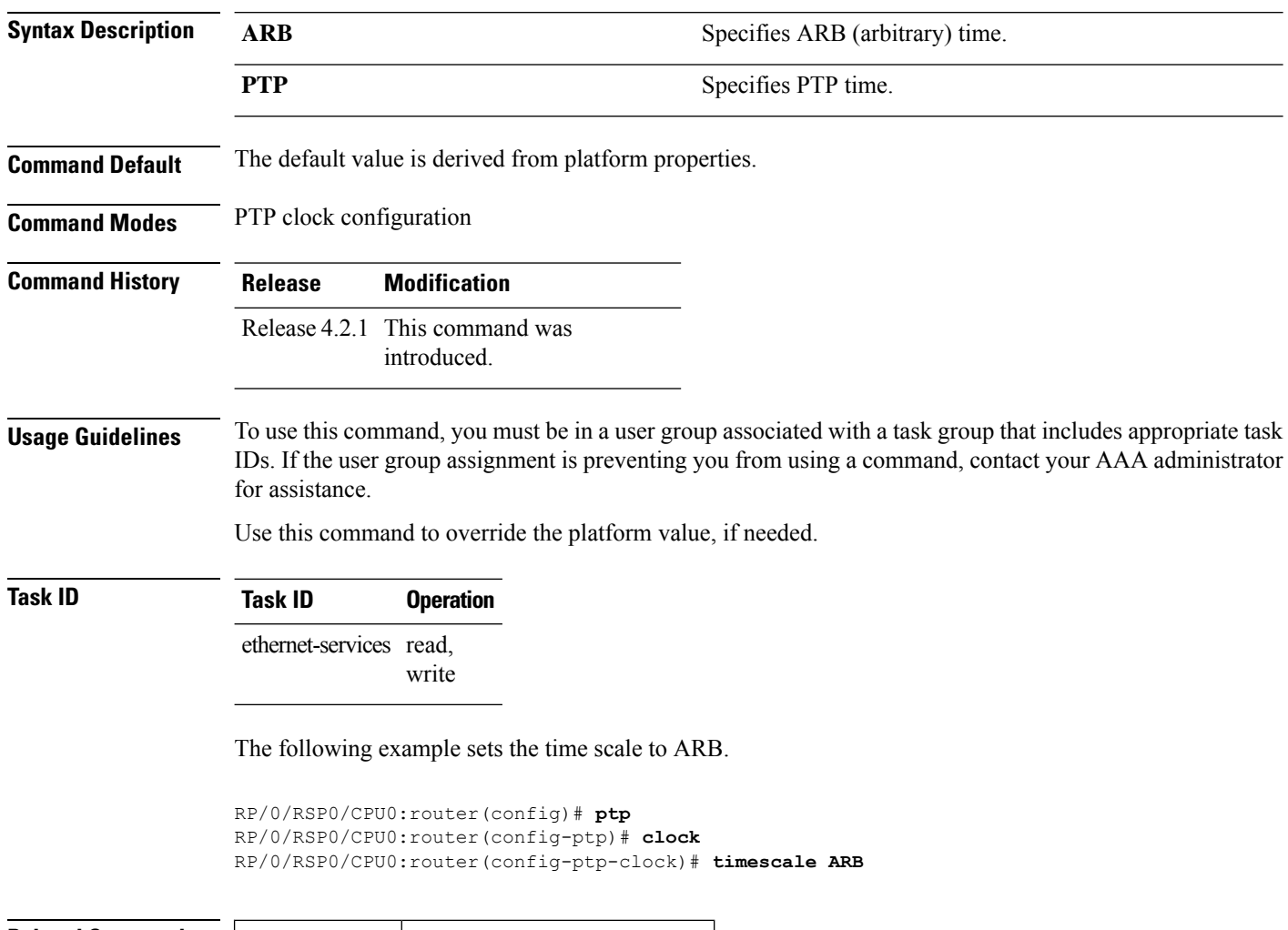

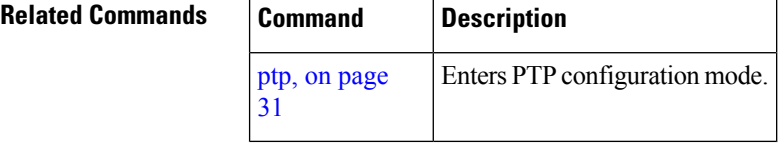

# <span id="page-50-0"></span>**time-of-day**

To set the priority used by Precision Time Protocol (PTP) when selecting between PTP and other sources for time-of-day on the router (for example GPS), use the **time-of-day** command in PTP configuration mode. To remove the setting, use the **no** form of this command.

**time-of-day priority** *number* **no time-of-day priority**

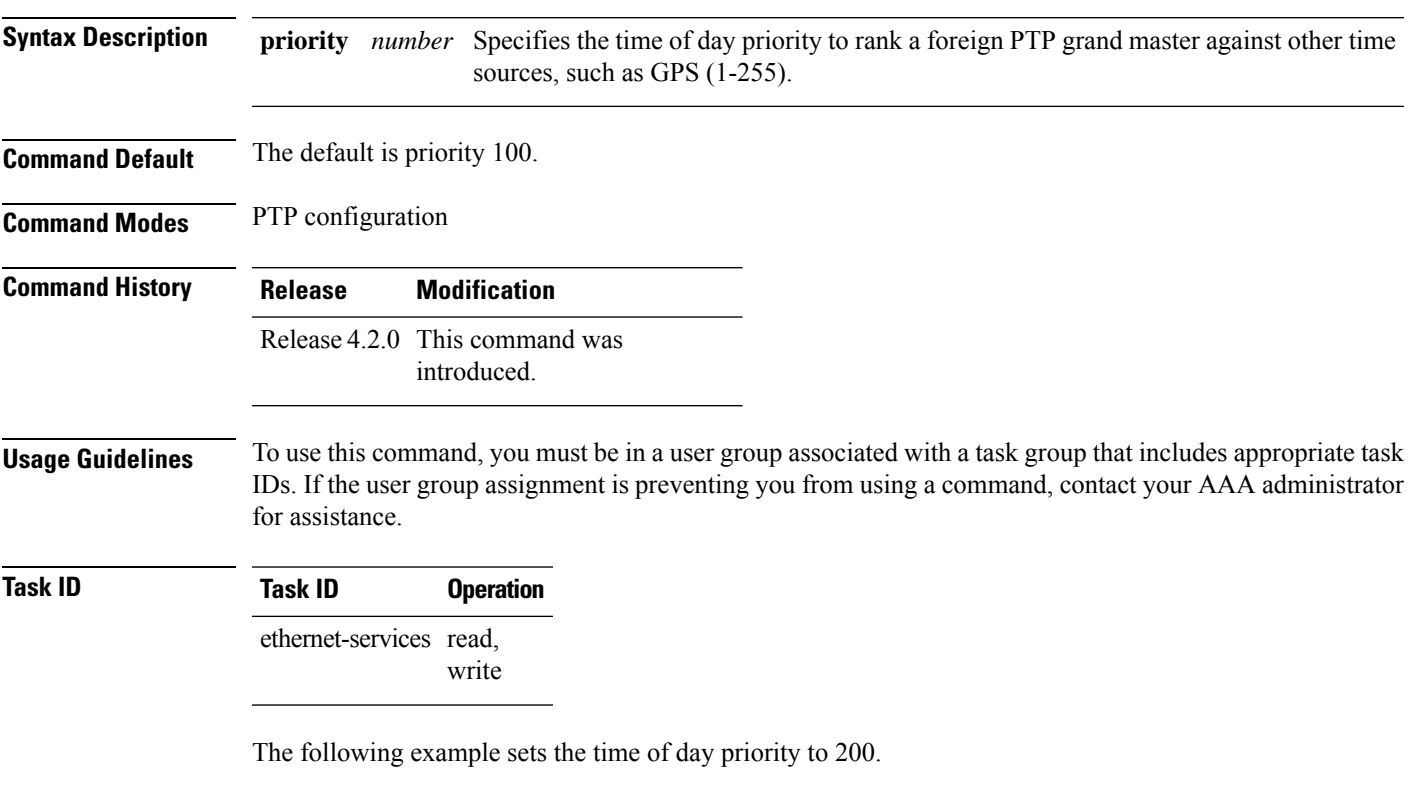

RP/0/RSP0/CPU0:router(config)# **ptp** RP/0/RSP0/CPU0:router(config-ptp)# **time-of-day priority 200**

I

## <span id="page-51-0"></span>**time-source**

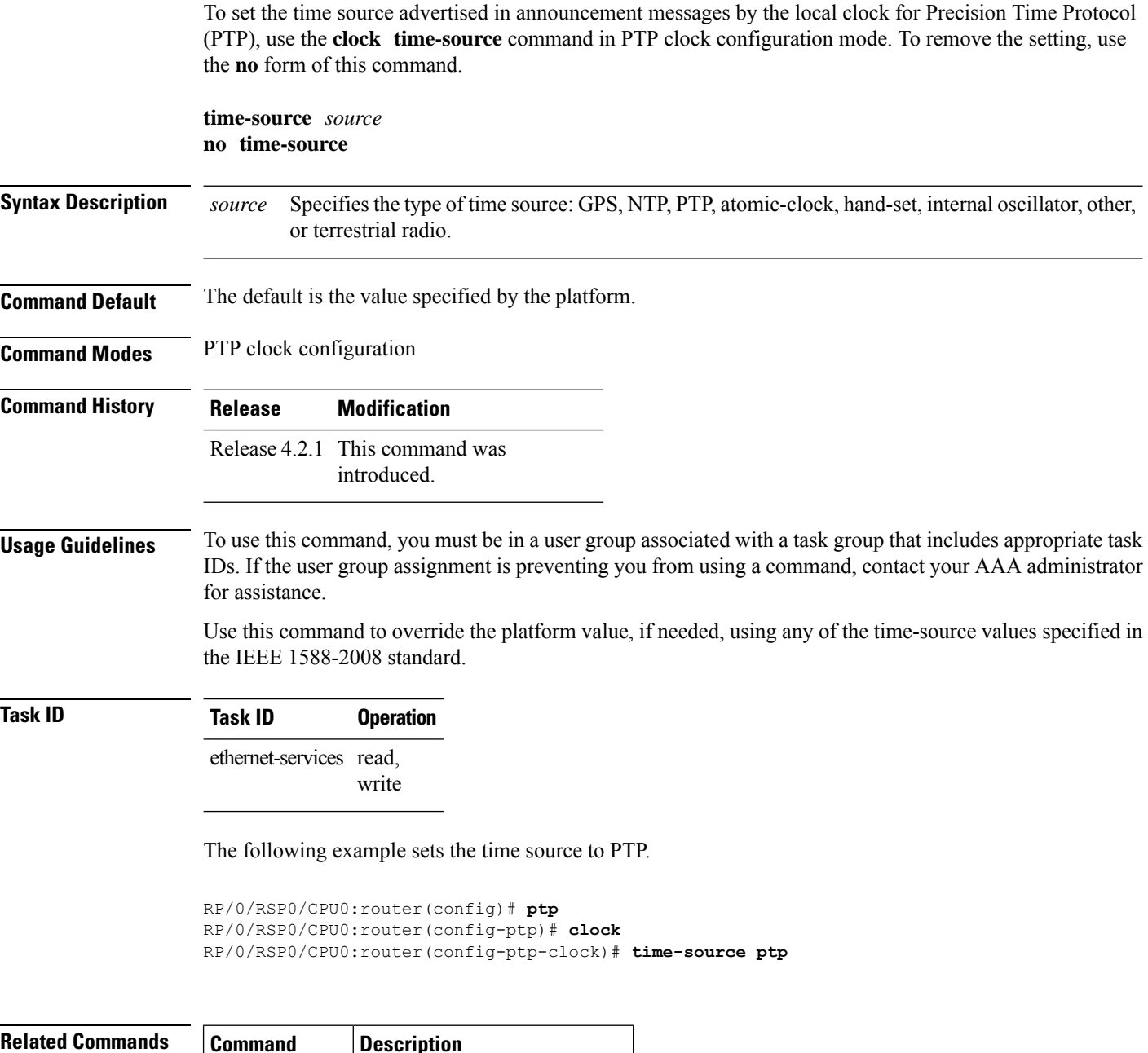

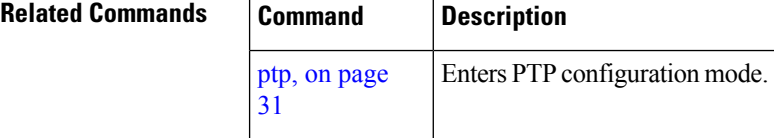

## <span id="page-52-0"></span>**transport**

To specify the PTP transport type, use the **transport** command in PTP profile configuration or interface PTP configuration mode. To remove the setting, use the **no** form of this command.

**transport** {**ethernet** | **ipv4**} **no transport**

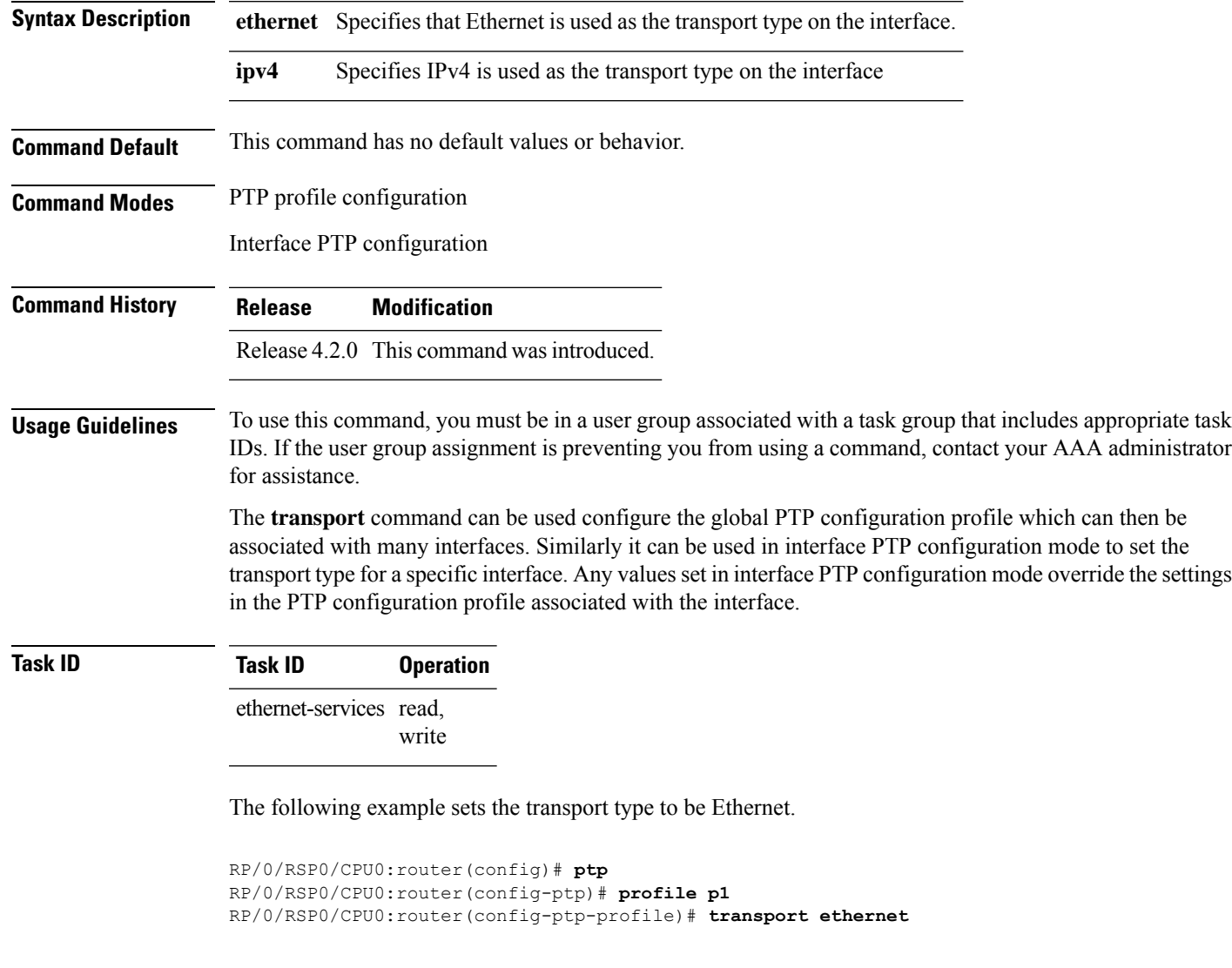

The following example overrides the transport type in the profile and sets it to be ipv4 for the interface:

```
RP/0/RSP0/CPU0:router(config)# interface TenGigE 0/0/0/10
RP/0/RSP0/CPU0:router(config-if) ptp
RP/0/RSP0/CPU0:router(config-if-ptp)# profile p1
RP/0/RSP0/CPU0:router(config-if-ptp)# transport ipv4
```
# <span id="page-53-0"></span>**uncalibrated-clock-class**

To configure the clock class that is advertised when PTP is in ACQUIRING state and interface connected to the Best Master is in Uncalibrated state, use the **uncalibrated-clock-class** command in the PTP configuration mode. To remove the configuration, use the **no** form of this command.

**uncalibrated-clock-class** *class* **no uncalibrated-clock-class** *class*

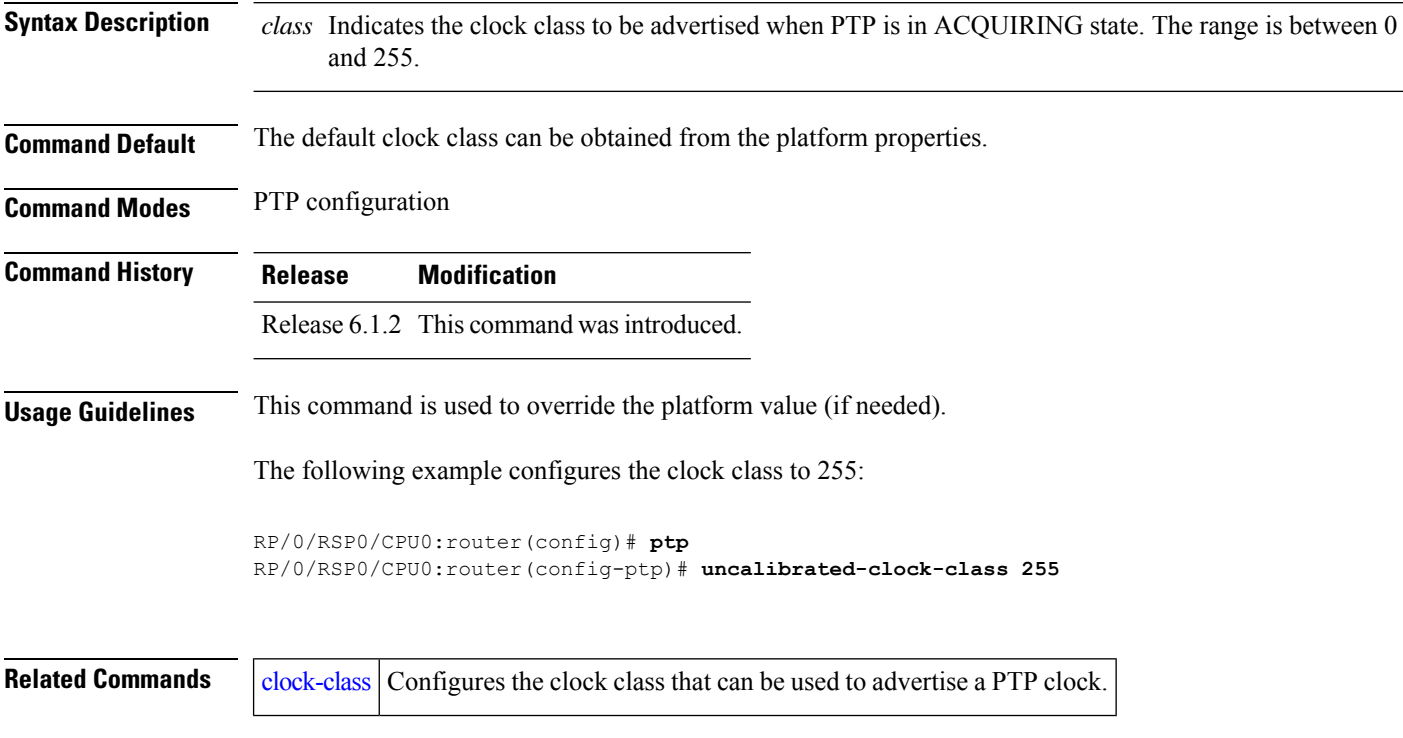

## <span id="page-54-0"></span>**unicast-grant invalid-request**

To specify whether unicast grant requests with unacceptable parameters are denied or granted with reduced parameters, use the **unicast-grant invalid-request** command in PTP profile configuration or interface PTP configuration mode. To remove the setting, use the **no** form of this command.

**unicast-grant invalid-request** {**deny** | **reduce**} **no unicast-grant invalid-request**

**Syntax Description** deny Indicates that unicast grant requests with unacceptable parameters are denied. For example, assume that a request for a grant is received with a packet interval of 1 per second and duration of 600 seconds, and that the maximum packet interval is 2 per second and duration is 500 seconds. If **deny** is configured, the grant will be denied. reduce Indicates that unicast grant requests with unacceptable parameters are granted with reduced parameters. For example, assume that a request for a grant is received with a packet interval of 1 per second and duration of 600 seconds, and that the maximum packet interval is 2 per second and duration is 500 seconds. If **reduce** is configured, a grant with packet interval of 2-per-second and duration of 500 seconds will be granted. **Command Default** The default is **reduce**. **Command Modes** PTP profile configuration Interface PTP configuration **Command History Release Modification** Release 4.2.1 This command was introduced. **Usage Guidelines** To use this command, you must be in a user group associated with a task group that includes appropriate task IDs. If the user group assignment is preventing you from using a command, contact your AAA administrator for assistance. The **unicast-grant invalid-request** command can be used configure the global PTP configuration profile which can then be associated with many interfaces. Similarly it can be used in interface PTP configuration mode to set the unicast-grant invalid-request value for a specific interface. Any values set in interface PTP configuration mode override the settings in the PTP configuration profile associated with the interface. **Task ID Task ID Operation** ethernet-services read, write

The following example determines that unicast grant requests with unacceptable parameters are granted with reduced parameters.

```
RP/0/RSP0/CPU0:router(config)# ptp
RP/0/RSP0/CPU0:router(config-ptp)# profile p1
RP/0/RSP0/CPU0:router(config-ptp-profile)# unicast-grant invalid-request reduce
```
The following example overrides the unicast grant value in the profile and sets it to be deny for the interface:

```
RP/0/RSP0/CPU0:router(config)# interface TenGigE 0/0/0/10
RP/0/RSP0/CPU0:router(config-if) ptp
RP/0/RSP0/CPU0:router(config-if-ptp)# profile p1
RP/0/RSP0/CPU0:router(config-if-ptp)# unicast-grant invalid-request deny
```